# **República Argentina - Poder Ejecutivo Nacional** 2019 - Año de la Exportación

#### **Disposición**

Número: DI-2019-6872-APN-ANMAT#MSYDS

DI-2019-6872-APN-ANMAT#MSYDS<br>CIUDAD DE BUENOS AIRES<br>Viernes 23 de Agosto de 2019

**Referencia:** 1-47-3110-592-19-3

VISTO el Expediente Nº 1-47-3110-592-19-3 del Registro de esta Administración Nacional de Medicamentos, Alimentos y Tecnología Médica (ANMAT), y

#### CONSIDERANDO:

Que por las presentes actuaciones Comercializadora Terumo Chile Limitada, solicita se autorice la inscripción en el Registro Productores y Productos de Tecnología Médica (RPPTM) de esta Administración Nacional, de un nuevo producto médico.

Que las actividades de elaboración y comercialización de productos médicos se encuentran contempladas por la Ley 16463, el Decreto 9763/64, y MERCOSUR/GMC/RES. Nº 40/00, incorporada al ordenamiento jurídico nacional por Disposición ANMAT Nº 2318/02 (TO 2004), y normas complementarias.

Que consta la evaluación técnica producida por la Dirección Nacional de Productos Médicos, en la que informa que el producto estudiado reúne los requisitos técnicos que contempla la norma legal vigente, y que los establecimientos declarados demuestran aptitud para la elaboración y el control de calidad del producto cuya inscripción en el Registro se solicita.

Que corresponde autorizar la inscripción en el RPPTM del producto médico objeto de la solicitud.

Que se actúa en virtud de las facultadesconferidas por el Decreto N° 1490/92 y sus modificatorios.

Por ello;

### EL ADMINISTRADOR NACIONAL DE LA ADMINISTRACIÓN NACIONAL DE

### MEDICAMENTOS, ALIMENTOS Y TECNOLOGÍA MÉDICA

#### DISPONE:

ARTÍCULO 1º.- Autorízase la inscripción en el Registro Nacional de Productores y Productos de

Tecnología Médica (RPPTM) de la Administración Nacional de Medicamentos, Alimentos y Tecnología Médica (ANMAT) del producto médico marca Terumo nombre descriptivo Sistema de monitoreo de parámetros sanguíneos, y nombre técnico Sistemas de monitoreo fisiológico de acuerdo con lo solicitado por Comercializadora Terumo Chile Limitada, con los Datos Identificatorios Característicos que figuran al pie de la presente.

ARTÍCULO 2º.- Autorízanse los textos de los proyectos de rótulo/s y de instrucciones de uso que obran en documento N° IF-2019-65508314-APN-DNPM#ANMAT.

ARTÍCULO 3º.- En los rótulos e instrucciones de uso autorizados deberá figurar la leyenda "Autorizado por la ANMAT PM-2295-26", con exclusión de toda otra leyenda no contemplada en la normativa vigente.

ARTICULO 4°.- Extiéndase el Certificado de Autorización e Inscripción en el RPPTM con los datos característicos mencionados en esta disposición.

ARTÍCULO 5º.- La vigencia del Certificado de Autorización será de cinco (5) años, a partir de la fecha de la presente disposición.

ARTÍCULO 6º.- Regístrese. Inscríbase en el Registro Nacional de Productores y Productos de Tecnología Médica al nuevo producto. Por el Departamento de Mesa de Entrada, notifíquese al interesado, haciéndole entrega de la presente Disposición, conjuntamente con rótulos e instrucciones de uso autorizado y el Certificado mencionado en el artículo 4°. Gírese a la Dirección de Gestión de Información Técnica a los fines de confeccionar el legajo correspondiente. Cumplido, archívese.

### DATOS IDENTIFICATORIOS CARACTERISTICOS

Nombre descriptivo: Sistema de monitoreo de parámetros sanguíneos.

Código de identificación y nombre técnico UMDNS: 12-636 Sistemas de monitoreo fisiológico.

Marca de los productos médicos: Terumo

Clase de Riesgo: III

Indicación/es autorizada/s: monitorización continua en línea de la presión parcial extracorpórea del oxígeno y el dióxido de carbono, el pH, el potasio, la saturación de oxígeno, el hematocrito, la hemoglobina y la temperatura. También permite el cálculo de los valores de consumo de oxígeno, exceso de base, bicarbonato y saturación de oxígeno.

Modelo/s: SISTEMA DE MONITOREO DE PARAMETROS SANGUINEOS CDI 550

500AHCT Monitor con módulos arterial y H/S CDI 550

500 AVHCT Monitor con módulos arterial, venoso y H/S CDI 550

SISTEMA DE MONITOREO DE PARAMETROS SANGUINEOS CDI 500

500A Monitor con módulo arterial

500AHCT Monitor con modulo arterial y H/S CDI 500

500AV Monitor con modulo arterial y venoso CDI 500

500AVHCT Monitor con módulos arterial, venoso y H/S CDI 500

540 Calibrador CDI Modelo 540

CDI517 Brazo de Fijación de poste largo para Monitor CDI

CDI518 Brazo de Fijación de poste corto para Monitor CDI

CDI519 Soporte de Cabezal de Cable para Monitor CDI

Condición de venta: venta exclusiva a profesionales e instituciones sanitarias

Nombre del fabricante: TERUMO CARDIOVASCULAR SYSTEMS CORP.

Lugar/es de elaboración: 6200 Jackson Rd. Ann Arbor, MI 48103. Estados Unidos.

Expediente Nº 1-47-3110-592-19-3

Digitally signed by BELLOSO Waldo Horacio Date: 2019.08.23 16:23:09 ART Location: Ciudad Autónoma de Buenos Aires

Waldo HORACIO BELLOSO SubAdministrador Administración Nacional de Medicamentos, Alimentos y Tecnología Médica

> Digitally signed by GESTION DOCUMENTAL ELECTRONICA - GDE<br>DN: cn=GESTION DOCUMENTAL ELECTRONICA - GDE, c=AR,<br>o=SECRETARIA DE MODERNIZACION ADMINISTRATIVA,<br>ou=SECRETARIA DE MODERNIZACION ADMINISTRATIVA,<br>serialNumber=CUIT 30715117564<br>Date: 2019.08.23 16:23:11 -03'00'

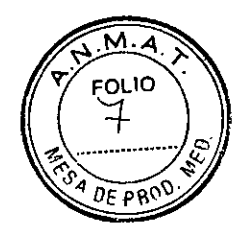

### **Razón social y Dirección/es del fabricante e importador**

### **Fabricante**

Nombre: Terumo Cardiovascular Systems Corporation Dirección: 6200 Jackson Rd. Ann Arbor, MI USA 48103. Estados Unidos.

### **Importador**

Comercializadora Terumo Chile limitada Av. Parque García del Rio 2477 2°C, CABA, Argentina E-mail: lucila.giommi@terumomedical.com

- **Nombre genérico:** Sistema de monitoreo de parámetros sanguíneos. **Nombre comercial:** Sistema CDI 500- Sistema CDI 550 **Marca:** Terumo **Modelo/s:** Según aplica.
- **Equipo no estéril**
- **Lote # Serie #**
- **Fecha de fabricación Fecha de vencimiento:** No aplica

**Condiciones de almacenamiento y conservación:** A temperatura ambiente. Proteger de la humedad.

**Instrucciones especiales de operación y uso.** Ver "Instrucciones de uso"

**Precauciones** y **advertencias** "No utilizar si el envase esta dañado". Ver instrucciones de uso.

**No requiere esterilización.** 

**Director Técnico:** Pablo Hernán Balduri- M.N 13402

**PM autorizado:** 2295-26

**Condición de venta "Venta exclusive a profesionales e instituciones sanitarias"** 

Edgardo Petrakovsky Representante Legal Comercializadora Terumo Chile Limitada

PABLO BERWAN BALDURI **DIRECTOR JECNICO** M.N. 13402 N-DNPM#ANMAT

Página 1 de 42

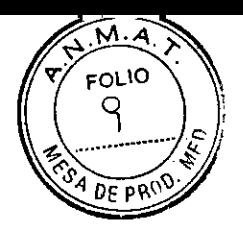

### 1. Fabricante

Nombre: Terumo Cardiovascular Systems Corporation Dirección: 6200 Jackson Rd. Ann Arbor, MI USA 48103. Estados Unidos.

### Importador

Comercializadora Terumo Chile limitada Av. Parque García del Rio 2477 2°C, CABA, Argentina E-mail: lucila.giommi@terumomedical.com

- 2. Nombre genérico: Sistema de monitoreo de parámetros sanguíneos. Nombre comercial: Sistema CDI 500- Sistema CDI 550 Marca: Terumo Modelo/s: Según aplica.
- 5. Fecha de fabricación Fecha de vencimiento: No aplica

Condiciones de almacenamiento y conservación: A temperatura ambiente. Proteger de la humedad.

No requiere esterilización.

Director Técnico: Pablo Hernán Balduri- M.N 13402

PM autorizado: 2295-26

12. Condición de venta "Venta exclusiva a profesionales e instituciones sanitarias"

Edgardo Petrakovsky

Representante Legal Comercializadora Terumo Chile Limitada

PABLO HERMAN BALDURI DIRECT OF TECNICO M.N. 13402

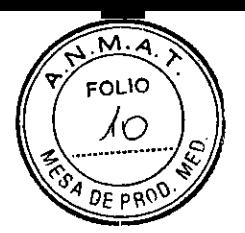

### Advertencias

Posible peligro de explosión. No use el monitor del Sistema CDI en presencia de anestésicos inflamables o de otros gases explosivos.

ONo utilice en una operación un dispositivo que aparentemente no funciona bien.

0E1 uso del equipo informático en el quirófano puede interferir con el funcionamiento de otros monitores o dispositivos terapéuticos; asimismo, puede sufrir interferencias causadas por tales dispositivos. Para asegurar que no ocurra tales interferencias, se debe tener cuidado en la selección del equipo informático o las impresoras que se van a conectar con el monitor CDI en la manera en que se logrará tal interfaz.

0Mantener un nivel adecuado de anticoagulación en la circulación extracorpórea mediante la monitorización del Tiempo de Coagulación Activada (TCA) u otra medida adecuada. El uso de dispositivos tratados con heparina no garantiza niveles de anticoagulación adecuados. ONo volver a usar productos tratados con el revestimiento heparínico en pacientes con sensibilidad a la heparina, ya que los dispositivos con superficies tratadas con heparina pueden producir una reacción adversa en estos pacientes.

0E1 equipo conectado al puerto serie del monitor deberá cumplir los requisitos de fuga de corriente CEI 60601-1. Deberá verificarse la seguridad del sistema y las fugas de corriente en la combinación de las dos piezas del equipo.

Nunca sumerja el módulo de parámetro sanguíneo CDI (MPS) ni la sonda CDI de H/S en líquidos, ya que podrían dañarse los componentes Electrónicos dentro del cabezal de fibra óptica.  $\Box$ Evite la exposición prolongado a ambientes de alta humedad.

OEs posible que los valores medidos antes de la calibración in vivo inicial no sean precisos. No utilice valores anteriores a la calibración in vivo inicial para el control de los pacientes. □ Si el valor medido en el laboratorio se encuentra fuera del intervalo operativo establecido para un parámetro, es posible que el usuario no pueda ajustar el valor medido con el Sistema CDI 500 al valor medido en el laboratorio. No se ha establecido la precisión de los valores mostrados fuera del intervalo operativo; por lo tanto, los valores mostrados fuera del intervalo operativo no se deberían utilizar para el control de los pacientes. Mientras esto suceda, lleve a cabo el control de los pacientes con otro dispositivo de medición (como por ejemplo, en un laboratorio o en un gasómetro).

0E1 uso de determinados colorantes intravasculares durante la cirugía cardiovascular, como el verde de indocianina (Cardiogreen) y el azul de metileno, puede provocar inexactitudes en los valores mostrados. Para conocer con precisión todos los parámetros mensurables necesarios para determinar una terapia se requieren análisis químicos de sangre y de gases en sangre realizados por profesionales externos.

OUn nivel elevado de sustancias en sangre —incluyendo morfologías celulares irregulares, niveles de proteínas, bilirrubina y hemoglobina sin plasma— puede interferir en la medición. Para conocer con precisión todos los parámetros mensurables necesarios para determinar una terapia se requieren análisis químicos de sangre y de gases en sangre realizados por profesionales externos.  $\Box$ Las condiciones sanguíneas —como la hemoglobinopatía, la talasemia y toda una variedad de afecciones anémicas (células falciformes, carencia de hierro, macrocitosis)— pueden afectar a la precisión de las mediciones de hemoglobina y hematocritos. Para conocer con precisión estos parámetros necesarios para determinar una terapia se requieren análisis realizados por profesionales externos.

Edgardo Petrakov Representante Legal

Comercializadora Terumo Chile Limitada

IAN BALDURI DIRESSAYTE CNICO M.N. 13402 IF-2019-65508314-APN-DNPM#ANMAT

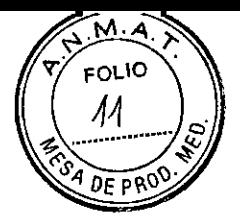

DEI Sistema CDI solo deberá utilizarse con flujo sanguíneo en el circuito extracorpóreo. Para que funcione de forma precisa, la cubeta BIS requiere el caudal de flujo sanguíneo indicado en la siguiente tabla:

Tamaño cubeta H/S Flujo mín. Flujo máx.

1/2" 1,0 L/min 7,0 L/min

3/8" 0,5 L/min 4,0 L/min

1/4" 0,2 L/min 1,5 L/min

El sensor de derivación CDI de TCVS requiere un flujo mínimo de 35 cc/min. Larestauración del flujo sanguíneo sobre el mínimo a través del sensor de derivación COI o de la cubeta BIS CDI de TCVS restaura el funcionamiento del sistema.

ElNo entre en contacto al mismo tiempo con el paciente y ciertas partes del equipo eléctrico no médico. Algunas de las partes a las que se puede tener acceso sin necesidad de herramientas (como conectores o puertos de comunicación) pueden contener tensión eléctrica.

°Tenga precaución cuando administre nuevos fármacos y el usuario no esté familiarizado con el posible efecto de dichos fármacos sobre los sensores de los sistemas CDI.

ONo intente volver a calibrar el sistema *in vivo* con la intención de realinear los valores afectados por una interferencia causada por colorantes intravasculares o agentes farmacológicos; la interferencia puede prolongarse y dar lugar a inexactitudes continuas.

 $\Box$  Una medida del pH superior a 9,0 o inferior a 6,8; o una medida de sodio superior a 160 o inferior a 120, pueden interferir con la medida precisa del potasio tomada por el Sistema CDI. ONo exponga el monitor a condiciones de condensación (vapor de agua). Puede producirse condensación cuando el instrumento se ha equilibrado en un ambiente cálido *y* húmedo, y luego se coloca rápidamente en un ambiente de temperatura mucho más fría. La condensación puede afectar al desempeño de la toma de mediciones del monitor.

 $\Box$ No exponga el monitor a grandes cambios en la temperatura ambiente (> 10 °C) o la humedad (> 20%) durante el uso, puesto que podrían afectar a la obtención de las medidas por parte del monitor. Si se expone a cambios ambientales severos, permita que el monitor se equilibre en el ambiente nuevo en un período de 24 horas antes de su uso.

EUna configuración incorrecta —incluidas una calibración completa de gases tonomedidos en dos puntos y una calibración completa del sensor de potasio y del resto de los parámetros puede comprometer el rendimiento del sistema y hacer que no se cumplan los límites de precisión establecidos en el apéndice B.

E Es posible que los valores medidos antes de la calibración in vivo inicial no sean precisos. No utilice valores anteriores a la calibración in vivo inicial para el control de los pacientes. Al comienzo de un caso, el usuario debe completar la calibración de todos los parámetros sanguíneos mensurables comparándolos con una medición de laboratorio realizada en una muestra de sangre. Los valores aparecen atenuados en la pantalla del Sistema CDI para indicar que los valores no son precisos hasta que se lleve a cabo una calibración in vivo inicial.

DLa temperatura obtenida por el sensor de derivación es de la zona cercana al sensor y no refleja la temperatura real de la sangre arterial del paciente. No utilice esta medición para el control de los pacientes.

### Gases de calibración

#### Advertencias

El contenido de las bombonas de gas está a presión. Protéjalas de la luz solar y no las exponga a temperaturas mayores de 50°C. No las perfore ni las queme, aunque ya no se usen. No rocíe el contenido de las bombonas de gas sobre una llama ni material incandescente alguno.

Edgardø-Petrako

Representante Legal Comercializadora Terumo Chile Limitada

PASO HCMAN BALDLIRI WA-RNIGO, M.N. 12102 IF-2019-65508314-APN-DNPM#ANMAT

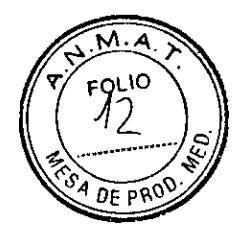

### Sensor de derivación CDI de TCVS

#### Advertencias

En los pacientes con sensibilidad a la heparina no deben utilizarse productos tratados con heparina.

Mantener un nivel adecuado de anticoagulación en la circulación extracorpórea mediante la monitorización del Tiempo de Coagulación Activada (TCA) u otra medida adecuada. El uso de dispositivos tratados con heparina no garantiza niveles de anticoagulación adecuados.

Almacene los sensors CDI de derivación a temperaturas entre 0°C y 35°C. La congelación del sensor CDI de derivación o su almacenamiento a temperaturas fuera de los límites declarados, puede causar un funcionamiento impreciso.

No vuelva a utilizar los sensores CDI de derivación, ya que están contaminados y no pueden volver a esterilizarse. La reesterilización daña los microsensores.

Los sensores de derivación son dispositivos estériles, recubiertos de heparina, no tóxicos, apirógenos y de un solo uso para su empleo en intervenciones con bypass cardiopulmonar con una duración máxima de 6 horas.

El uso de determinados colorantes intravasculares durante la cirugía cardiovascular, como el verde de indocianina (Cardiogreen) y el azul de metileno, puede provocar inexactitudes en los valores mostrados. Para conocer con precisión todos los parámetros mensurables necesarios para determinar una terapia se requieren análisis químicos de sangre y de gases en sangre realizados por profesionales externos.

Un nivel elevado de sustancias en sangre —incluyendo morfologías celulares irregulares, niveles de proteínas, bilinubina y hemoglobina sin plasma— puede interferir en la medición. Para conocer con precisión todos los parámetros mensurables necesarios para determinar una terapia se requieren análisis químicos de sangre y de gases en sangre realizados por profesionales externos.

Las condiciones sanguíneas —como la hemoglobinopatía, la talasemia y toda una variedad de afecciones anémicas (células falciformes, carencia de hierro, macrocitosis)— pueden afectar a la precisión de las mediciones de hemoglobina y hematocritos. Para conocer con precisión estos parámetros necesarios para determinar una terapia se requieren análisis realizados por profesionales externos.

Tenga precaución cuando administre nuevos fármacos y el usuario no esté familiarizado con el posible efecto de dichos fármacos sobre los sensores de los sistemas CDI.

No intente volver a calibrar el sistema *in vivo* con la intención de realinear los valores afectados por una interferencia causada por colorantes intravasculares o agentes farmacológicos; la interferencia puede prolongarse y dar lugar a inexactitudes continuas.

### Línea de bypass del sensor

#### Advertencias

El Sistema CDI no está indicado si no existe un flujo sanguíneo a través del sensor CDI de derivación. Para mantener el funcionamiento de medición del sensor de derivación, se recomienda un flujo sanguíneo mínimo de 35 cc/min. Flujos por debajo del mínimo pueden provocar una respuesta en menor tiempo. Para mantener el flujo sanguíneo mínimo en el sensor, mantenga el flujo sanguíneo total de la línea de bypass por encima de 1,5 l/min para tubos de 1/2 de pulgada, 0,6 l/min para tubos de 3/8 de pulgada y 0,21/min para tubos de 1/4 de pulgada. La restauración del flujo sanguíneo mínimo a través del tubo de derivación, después de una interrupción, restaura el funcionamiento óptimo del sistema.

Utilizar técnica aséptica cuando se incorpore la línea de by-pass del sensor, para asegurar que las superficies de contacto con la sangre permanecen estériles.

Para todas las aplicaciones en las que se use la Línea de by-pass del sensor: Use un filtro arterial posterior a dicha línea de by-pass cuando utilice la línea arterial del Circuito.

Con ello se protegerá de la posible introducción de aire en la circulación sanguínea.

Edgardo Petrakovski Representante Legal

Cometializadora Terumo Chile Limitada

**ALDURI** DIREC) OR TEGNICO M.N. 1340<mark>2</mark> IF-2019-65508314-APN-DNPM#ANMAT

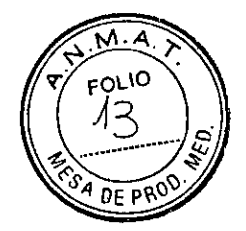

### Cubeta de hematocrito y saturación CDITM de TCVS

#### Advertencias

Ŋ

Mantener un nivel adecuado de anticoagulación en la circulación extracorpórea mediante la monitorización del Tiempo de Coagulación Activada (TCA) u otra medida adecuada.

No intente volver a esterilizar la cubeta BIS CDI. Una esterilización inadecuada puede hacer que la cubeta gotee bajo presión.

No vuelva a utilizar las cubetas H/S CDI; éstas están destinadas a un solo uso.

Las cubetas H/S son dispositivos estériles, no tóxicos, apirógenos y de un solo uso para su empleo en intervenciones con bypass cardiopulmonar con una duración máxima de 6 horas.

El uso de determinados colorantes intravasculares durante la cirugía cardiovascular, como el verde de indocianina (Cardiogreen) y el azul de metileno, puede provocar inexactitudes en los valores mostrados. Para conocer con precisión todos los parámetros mensurables necesarios para determinar una terapia se requieren análisis químicos de sangre y de gases en sangre realizados por profesionales externos.

Un nivel elevado de sustancias en sangre —incluyendo morfologías celulares irregulares, niveles de proteínas, bilirrubina y hemoglobina sin plasma— puede interferir en la medición. Para conocer con precisión todos los parámetros mensurables necesarios para determinar una terapia se requieren análisis químicos de sangre y de gases en sangre realizados por profesionales externos.

Las condiciones sanguíneas —como la hemoglobinopatía, la talasemia y toda una variedad de afecciones anémicas (células falciformes, carencia de hierro, macrocitosis)— pueden afectar a la precisión de las mediciones de hemoglobina y hematocritos. Para conocer con precisión estos parámetros necesarios para determinar una terapia se requieren análisis realizados por profesionales externos.

Tenga precaución cuando administre nuevos fármacos y el usuario no esté familiarizado con el posible efecto de dichos fármacos sobre los sensores de los sistemas CDI.

No intente volver a calibrar el sistema *in vivo* con la intención de realinear los valores afectados por una interferencia causada por colorantes intravasculares o agentes farmacológicos; la interferencia puede prolongarse y dar lugar a inexactitudes continuas.

### Abrazadera de barra del monitor CDI de TCVS

#### **Advertencias**

No deje nunca el monitor en la bandeja de la abrazadera de la barra sin asegurar el tornillo de fijación.

### Funcionamiento

#### Advertencias

Es posible que los valores medidos antes de la calibración in vivo inicial no sean precisos. No utilice valores anteriores a la calibración in vivo inicial para el control de los pacientes.

### Instalación del monitor

#### Advertencia

No deje nunca el monitor en la bandeja de la abrazadera de la barra sin asegurar el tornillo de fijación.

No enrolle el equipo con los cables del Sistema CDI 500. El manejo descuidado puede causar daños y deterioros en las prestaciones del sistema.

Édgardo Petr<del>akovsk</del>i

Representante Legal Comercializadora Terumo Chile Limitada

PABLO HEXMAYADVAIDURI DIRECTOR TECNICO

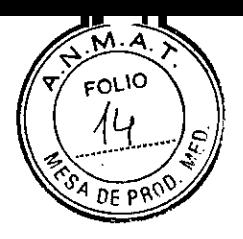

### Preparación del calibrador

#### Advertencias

Proteger las bombonas de la luz solar y no exponerlas a temperaturas superiores a 50°C. No perforar ni quemar aún después de su uso. No dirigir el gas a una llama u objeto incandescente. *Nota:* Los gases CDI están contenidos en cilindros desechables. Estos cilindros desechables contienen gases y mezclas de gases no tóxicos, no inflamables. Para desechar los cilindros:

1 Asegúrese que todo el gas residual está fuera de la botella. Para los gases o las mezclas que contienen menos de 21% de oxígeno, esto debe hacerse en un área bien ventilado para evitar la asfixia por desplazamiento de oxígeno.

2 Quite o destruya los rótulos que indican que el cilindro contiene material peligroso. No quite los que prohiben volver a cargar el cilindro.

3 Deseche el cilindro como lo haría con cualquier otro material metálico o residuos duros, según lo permitan las autoridades locales, las normas o las reglamentaciones.

### Configuración e inicio de la calibración

#### Advertencia

No llevar a cabo una calibración de gases del sensor antes de su uso puede comprometer el rendimiento del sistema y hacer que no se cumplan los límites de precisión establecidos en el apéndice B.

El valor de calibración de K+ consta de un número y una letra. El número está formado por entre una y tres cifras. Verifique que el valor de calibración de K+ de la etiqueta de la bolsa de aluminio del sensor coincida con el que aparece en la pantalla.

Verifique que los indicadores de nivel de la bombona de gas aparezcan en la pantalla y que tenga suficiente gas para la calibración. Cuando esté listo para calibrar, abra el envase del sensor, retire el sensor y examínelo visualmente buscando daños en la superficie óptica del sensor.

Procure no tocar el cabezal del cable y las superficies ópticas del sensor de CDI.

Las huellas dactilares en estas superficies pueden reducir la exactitud del sistema. No agregue ni retire solución de los conjuntos de sensor. La composición y el volumen de la solución tampón se han establecido durante la fabricación para lograr un tiempo y precisión de la calibración óptimos.

No retire el conjunto del filtro antibacterias de los sensores CDI de derivación hasta no estar listo para conectarlos al circuito. Los microsensores internos de los sensores CDI de derivación deben mantenerse estériles y húmedos. La exposición al aire durante algunos minutos puede dañarlos.

Edgardo Petrakovsky

Representante Legal Comercializadora Terumo Chile Limitada

PABLO HEHNAN BALDURI DIRECTER TECNICO M.N. 1340

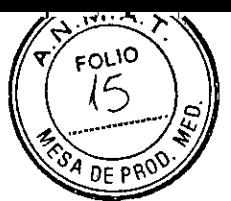

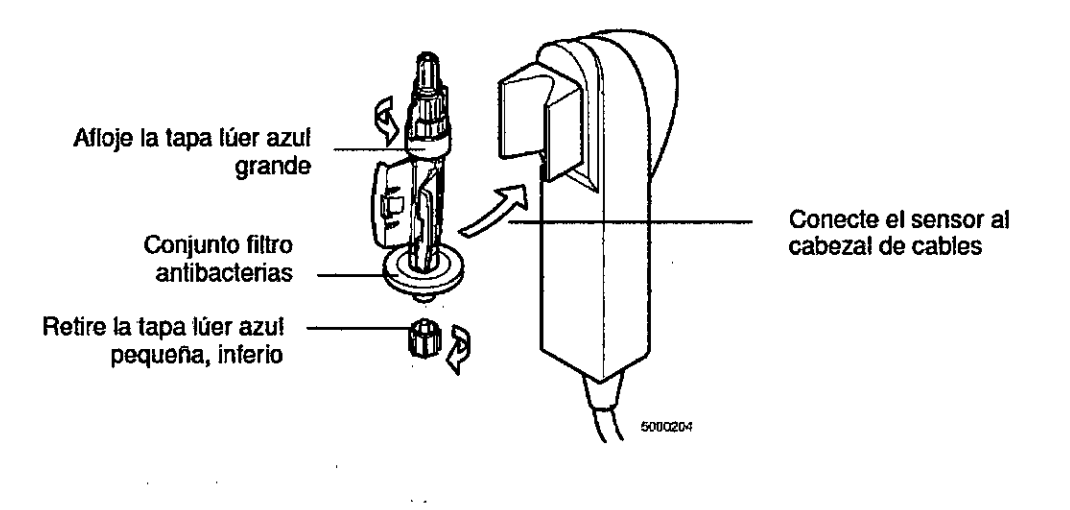

### Conclusión de la calibración

#### Advertencia

Verifique que la tapa lúer azul grande de cada sensor de derivación estén firmemente asegurada para evitar fugas y mantener la esterilidad. \_

No vacíe el líquido de calibración del conjunto del sensor ya que los microsensores deben mantenerse húmedos. Si el sensor de derivación se deja sin la tapa durante unos minutos, puede secarse afectando la prestación del sensor. Drene el contenido inmediatamente antes de cebar la línea de derivación/ventilación.

### Preparación para instalar sensores

#### Advertencia

Una vez calibrado, no retire ni reemplace el sensor del cabezal del cable antes de usarlo, ya que podría afectar la precisión de la medición.

## Instalación de la línea de bypass del sensor y la cubeta CDI H/S

### Advertencia

Al colocar la cubeta H/S CDI y la línea de Bypass del sensor en el circuito extracorpóreo debe emplearse una técnica aséptica para garantizar que las superficies en contacto con la sangre permanezcan estériles.

Use un filtro arterial posterior de la línea de by-pass del Sensor en la parte arterial del circuito. Esto previene de la posible entrada de aire en la circulación sanguínea.

La presencia de burbujas de aire en la ventana óptica de la cubeta H/S CDI puede reducir la exactitud de las medidas. Las burbujas intermitentes, una vez desplazadas de la ventana óptica, no afectará a la exactitud a largo plazo del sistema.

Evite tocar las superficies ópticas de la cubeta H/S CDI y la sonda óptica CDI H/S. Las huellas dactilares en estas superficies pueden reducir la exactitud del sistema.

### Instalación de un sensor CDI de derivación

#### Advertencia

El sensor CDI de derivación se entrega estéril. Al colocárlo en el circuito extracorpóreo debe emplearse una técnica aséptica para garantizar que las superficies en contacto con la sangre permanezcan estériles

Edgarde Petrakovsk Representante Legal Comercializadora Terumo Chile Limitada

IF-2019-6**5508314-ARNHANPUH**ANMAT DIREC OR TILOY CO M  $N = 2402$ 

Página 8 de 42

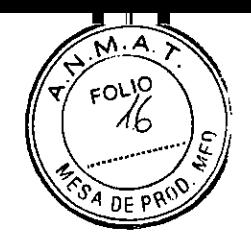

Procure no tocar el cabezal del cable y las superficies ópticas de los sensores. Las huellas dactilares en estas superficies pueden reducir la exactitud del sistema.

No retire el conjunto de filtro antibacterias del sensor CDI de derivación hasta no estar listo para conectarlo al circuito. Los microsensores del sensor CDI de derivación deben mantenerse húmedos. La exposición al aire de la sala durante más de unos pocos minutos puede dañar el sensor.

Las soluciones de cebado que contienen iones acéticos, como Isolyte-S, Normosol-R o Plasmalyte-A pueden dañar al sensor de PCO2. Si el canal de pH da un valor menor de 7,00 después que el sensor se ha colocado en el circuito, debe volver a circular la solución de cebado usando un gas de barrido libre de CO2 o agregar suficiente tampón para elevar el pH del cebado por encima de 7,00. La exposición, de más de unos minutos, a soluciones de cebado que contienen acetato, con pH menor de 7,00, pueden causar una imprecisión significativa en PCO2. Verifique que todas las conexiones de trabas lúer se encuentren firmemente aseguradas antes el cebado de la línea de derivación/ventilación/purga. Las conexiones que no están aseguradas pueden causar una fuga.

La presencia de burbujas de aire en los sensores CDI de derivación puede afectar los resultados. Las burbujas intermitentes, una vez extraídas del sensor CDI de derivación, no afectarán su precisión a largo plazo.

No permita que el sensor CDI de derivación se seque. Asegúrese que el circuito esté cebado antes de conectar el sesor de derivación. La exposición al aire por más de unos minutos puede dañar el sensor y dar lugar a resultados inexactos.

### Conexión de la sonda CDI II/S para la determinación del hematocrito y la saturación

#### Advertencia

Evite tocar las superficies ópticas de la cubeta H/S CDI y la sonda CDI 11/S. Las huellas dactilares en estas superficies pueden reducir la exactitud del sistema.

### Inicio de la modalidad "operar"

#### Advertencia

Es posible que los valores medidos antes de la calibración in vivo inicial no sean precisos. No utilice valores anteriores a la calibración in vivo inicial para el control de los pacientes.

El uso del anestésico halotano causará una imprecisión significativa en P02.

Las soluciones de cebado que contienen iones acetato, como lsolyte-S, Normosol-R o Plasmalyte-A pueden causar daños al sensor de PCO2. Si el canal de pH da un valor menor de 7,00 después que el sensor se ha colocado en el circuito, debe volver a circular la solución de cebado usando un gas de barrido libre de CO2 o agregar suficiente tampón para elevar el pH del cebado por encima de 7,00. La exposición, de más de unos minutos, a soluciones de cebado que contienen acetato, con pH menor de 7,00, pueden causar una imprecisión significativa en PCO2.

### Finalización de la calibración de las mediciones del Sistema CDI

#### Advertencia

Es posible que los valores medidos antes de la calibración in vivo inicial no sean precisos. No utilice valores anteriores a la calibración in vivo inicial para el control de los pacientes.

Es posible que los valores medidos antes de la calibración in vivo inicial no sean precisos. No utilice valores anteriores a la calibración in vivo inicial para el control de los pacientes. El hecho de no realizar una configuración correcta, una calibración completa de gases mediante tonometría en dos

Edgardo Petrakovsky Representante Legal Comercializadora Terumo Chile Limitada

IF-2019-055083N-ARAHANM#ANMAT BLO HRRNANDRAHJUM<br>S5083 NL-XDR HDNPM#ANMAT<br>DIRECTOR TECNICO M.N. 13402

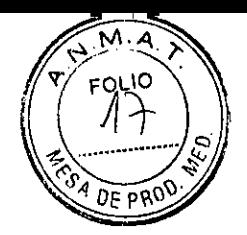

puntos y una calibración in vivo inicial, puede comprometer el rendimiento del sistema y hacer que no se cumplan los límites de precisión establecidos en el Anexo B.

### Recalibración durante un procedimiento

#### Advertencia

Si el valor medido en el laboratorio se encuentra fuera del intervalo operativo

establecido para un parámetro, es posible que el usuario no pueda ajustar el valor medido con el Sistema CDI 500 al valor medido en el laboratorio. No se ha establecido la precisión de los valores mostrados fuera del intervalo operativo; por lo tanto, los valores mostrados fuera del intervalo operativo no se deberían utilizar para el control de los pacientes. Mientras esto suceda, lleve a cabo el control de los pacientes con otro dispositivo de medición (como por ejemplo, en un laboratorio o en un gasómetro).

### Cambio de fusibles

#### Advertencia

Deben usarse•fusibles de recambio del tamaño y la graduación correctos para proteger contra el riesgo de incendio.

Apague la alimentación del sistema antes de la inspección, limpieza o Almacenamiento.

### Comunicación con otros dispositivos

#### Advertencia

El uso del equipo informático en el quirófano puede interferir con el funcionamiento de otros monitores o dispositivos terapéuticos; asimismo, puede sufrir interferencias causadas por tales dispositivos. Para asegurar que no se produzcan tales interferencias, se debe tener cuidado en la selección del equipo informático o las impresoras que se van a conectar en interfaz con el monitor del Sistema CDI en la manera en que se logrará tal interfaz.

El equipo conectado en el puerto serie del monitor debe cumplir los requisitos de la normativa CEI 60601-1 para equipos médicos. En todas las configuraciones deberán verificarse las fugas combinadas de corriente del sistema, de acuerdo con los requisitos de fuga de corriente especificados en la normativa CEI 60601-1.

### Precauciones

No conecte un sensor de derivación a un circuito que no se haya cebado, ya que la exposición "seca" prolongado puede dañar los sensores.

Para lograr conexiones a tierra fiables, debe conectar este equipo a un receptáculo equivalente (marcado como "uso hospitalario" o "grado hospitalario") en el que se hayan inspeccionado las conexiones apropiadas a tierra.

No use disolventes químicos, como alcohol, éter y acetona, ni anestésicos como Forane (isofluorano), directamente dentro o sobre cualquier parte del sistema. Estos agentes químicos pueden ser destructivos para el aparato.

### Gases de calibración

#### Precauciones

Verifique la fecha de caducidad en las bombonas de gas antes de usarlas. El uso de las bombonas de gas de calibración después de la fecha de caducidad puede dar lugar a una calibración imprecisa.

**Edgardo** Pe

Representante Legal Comercializadora Terumo Chile Limitada

PABLO IN RNAM BALDURI IF-2019-655083142-ACO -DNPM#ANMAT M.N. 13402

Página 10 de 42

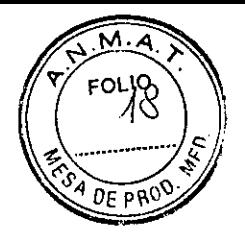

### Sensor de derivación CDI de TCVS

#### Precauciones

No use un sensor CDI de derivación después de la fecha de caducidad del lote impresa en la etiqueta del envase. El uso de un sensor CDI de derivación después de la fecha de caducidad del lote puede causar un funcionamiento erróneo.

No use un sensor CDI de derivación si la bolsa de papel de aluminio en que se ha envasado está dañada. Una bolsa de papel de aluminio dañada puede dar lugar a un funcionamiento impreciso. Este producto contiene Germall II en el líquido de calibración. Un posible subproducto del Germall II es el formaldehído. La exposición a este producto puede causar reacciones adversas en pacientes con sensibilidad al formaldehído.

### Línea de bypass del sensor

#### Precauciones

Para montajes estériles individuales de líneas de bypass del sensor: No use esta línea de bypass después de la fecha marcada en su etiquetado. Usarse después de esa fecha puede dar lugar a resultados erróneos.

La Línea de by-pass del sensor permanece estéril siempre y cuando su envoltorio no se abra o sufra daños.

Asegurar las conexiones de la Línea de by-pass del sensor con abrazaderas.

### Cubeta de hematocrito y saturación CDI de TCVS

#### Precauciones

No usar la cubeta H/S CDI después de la fecha de caducidad impresa en la etiqueta del envase.

Las conexiones de los tubos de la cubeta MIS CDI deberán fijarse con bandas de sujeción.

### Preparación del calibrador

#### Precauciones

Use solamente bombonas de calibración CDI de gas A y gas B, destinadas específicamente para usar con el calibrador CDI modelo 540. El uso de cualquier otro gas dará lugar a] fallo de la calibración o rendirá resultados de calibración erróneos, causando una prestación imprecisa del sistema.

No use las bombonas de gas después de la fecha de caducidad recomendada. El uso de gas después de esa fecha puede dar lugar a valores de calibración erróneos.

Su contacto con material combustible puede deflagrarlo.

### Configuración e inicio de la calibración

#### Precauciones

No abra el embalaje hasta que necesite usar el sensor. Una vez abierto el embalaje, el sensor debe utilizarse dentro de las 24 horas siguientes o podría incurrir en una calibración imprecisa. No use el sensor si la bolsa de papel de aluminio está dañada. Ya que puede dar lugar a una calibración errónea.

No use un conjunto del sensor que no esté cargado de forma adecuada con solución tampón. Los conjuntos de sensores que no están cargados con solución tampón adecuada pueden no calibrar apropiadamente.

No trate de limpiar la humedad o las partículas de la superficie del conjunto del sensor que se conectan con el cabezal de cables. El daño en esta superficie puede provocar una prestación errónea.

Edgar<del>do-Petra</del>koysky

Comercializadora Terumo Chile Limitada

Representante Legal PABLO (-17PiNAN BALDURI M.N. 13402 L IF-2014 PR **PP-DNPM#ANMAT** 

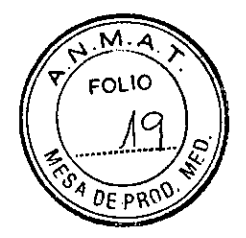

### Conclusión de la calibración

#### Precauciones

Al sacar el Cabezal de su alojamiento en el Calibrador, no lo haga tirando directamente del cable. Podría dañar la parte interior del cable.

### Preparación para instalar sensores

#### Precaución

Se debe evitar que los cabezales del cable del MPS caigan sobre una superficie dura o reciban cualquier otro golpe severo. Si ocurre una caída, se debe inspeccionar el cabezal del cable minuciosamente buscando cualquier daño en el contacto del sensor térmico en forma de cúpula plateada, las partes ópticas o en las superficies de los cabezales. Si el cabezal del cable tiene un sensor instalado y calibrado, debe reemplazarse el sensor y repetirse la calibración.

### Instalación de la línea de bypass del sensor y la cubeta CDI H/8

#### Precauciones

Asegurar todas las conexiones con las abrazaderas.

El sensor CDI de derivación puede solo conectarse a la línea de bypass del sensor en una sola dirección. La línea de bypass del sensor debe orientarse en el circuito de bypass al emplazamiento deseado del cabezal y la dirección del cable.

La línea de bypass del sensor debe tener la parte inferior del sensor CDI de derivación en el circuito para prevenir que se quede aire en el sensor CDI de derivación.

La cubeta H/S CDI contiene una ventana óptica que asegura la conexión óptica constante entre la sonda óptica CDITM H/S de TCVS Probe y la cubeta H/S CDI. Al colocar la cubeta H/S CDI en el circuito, la ventana óptica deberá quedar boca abajo, para que la sonda CDI H/S, al acoplarse, esté en la cara inferior de la cubeta H/S CDI.

Esto minimiza la interferencia por burbujas de aire intermitentes en la línea.

En cada extremo de la línea de bypass del sensor y la cubeta COI H/S se proporcionan tapones terminales (en envases unitarios y estériles) para proteger las vías sanguíneas de la contaminación antes de su inserción en los tubos. La línea de bypass del sensor y la cubeta H/S CDI permanecerán estériles mientras el envase no se abra ni se dañe.

### Instalación de un sensor CDI de derivación

#### Precauciones

El sensor CDI de derivación debe colocarse distalmente a una válvula de paso único de la línea de purga para evitar el posible retroceso de aire.

TCVS recomienda que no conecte el sensor CDI de derivación directamente sobre otra pieza de material plástico rígido, como un distribuidor, sin proporcionar más apoyo para el sensor de derivación. La conexión del sensor CDI de derivación si apoyo directamente a otra pieza de plástico rígido, puede provocar la ruptura de la pieza sin apoyo o del sensor CDI de derivación. TCVS recomienda contar con un tubo flexible entre un sensor CDI de derivación con apoyo y cualquier otra pieza de material plástico rígido.

Edgarde Petrako Representante Legal Comercializadora Terumo Chile Limitada

PABLO HERNAS BALDURI DIRECTOR A M.N. 1340 IF-2019-65508314-APN-DNPM#ANMAT

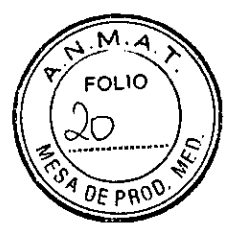

### Instalación de un sensor CDI de derivación en la línea de bypass del sensor

Precaución

No retire el sensor CDI de derivación del Cabezal para efectuar las conexiones de los Sensores.

### Conexión de la sonda CDI II/S para la determinación del hematocrito y la saturación

#### Precauciones

Aunque la sonda II/S CDI se puede conectar a la cubeta H/S CDI en cualquier momento después de pasar la autocomprobación, los números cuantificados no serán válidos hasta que la sangre entre en la cubeta H/S CDI.

### Finalización de la calibración de las mediciones del Sistema CDI Precauciones

Para poder comparar los datos mejor con el laboratorio, pulse la tecla «almacenar» solamente después de que el circuito se haya estabilizado durante unos cinco minutos sin que se produzcan cambios en la temperatura, fracción de oxígeno inspirado en una mezcla de gases (Fi02), flujos de gases o sangre u otros parámetros que pudieran provocar cambios en los valores presentados—. Si se pulsa la tecla «almacenar» o se extrae la muestra de sangre para la recalibración durante los periodos de cambio significativo de gases o temperatura, el sistema podría no cumplir con los límites de precisión descritos en el apéndice B.

Extraiga la muestra de sangre inmediatamente después de pulsar la tecla «almacenar» para asegurarse de que los parámetros sanguíneos estén calibrados con el mayor grado de precisión posible. Compruebe que el modo de temperatura almacenado y el recuperado sean idénticos al de la muestra del laboratorio para garantizar que el proceso de calibración sea correcto. Llevar a cabo la calibración con modos de temperatura diferentes compromete los límites de precisión del sistema, tal y como se describe en el apéndice B.

### Recalibración durante un procedimiento

#### Precauciones

Extraiga la muestra de sangre inmediatamente después de pulsar la tecla «almacenar» para asegurarse de que los parámetros sanguíneos estén calibrados con el mayor grado de precisión posible.

Para poder comparar los datos mejor con el laboratorio, pulse la tecla «almacenar» solamente después de que el circuito se haya estabilizado durante unos cinco minutos sin que se produzcan cambios en la temperatura, fracción de oxígeno inspirado en una mezcla de gases (Fi02), flujos de gases o sangre u otros parámetros que pudieran provocar cambios en los valores presentados—. Si se pulsa la tecla «almacenar» o se extrae la muestra de sangre para la recalibración durante los periodos de cambio significativo de gases o temperatura, el sistema podría no cumplir con los límites de precisión descritos en el apéndice B.

### Operación con baterías eléctricas de emergencia

#### Precauciones

La batería de los monitores que no se usen (y no se enchufen) durante 2 meses o más puede durar menos, incluso tras cargarla durante 8 horas. En tal caso, la batería necesita reemplazarse para volver a una capacidad de 25 minutos. Se recomienda que enchufe el monitor por la noche al menos una vez al mes si no va a ser usado períodos mayores de 2 meses.

Edgardo Petra Representante Legal Comercializadora Terumo Chile Limitada

PABLO HERNAN BALDURI DIRELATORY PANICO M.N. 1340 IF-2019-65508314-APN-DNPM#ANMAT

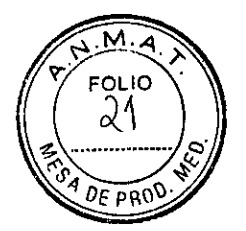

### Impresión o envío de un informe

#### Precauciones

Los datos del caso se pierden si se vuelve a la modalidad "operar" después de volver a encender el equipo. Cerciórese de imprimir el informe del caso antes de ese momento.

### Cambio de fusibles

#### Precauciones

No use disolventes químicos, como alcohol, éter y acetona, ni anestésicos como Forane (isofluorano), directamente dentro o sobre cualquier parte del sistema. Estos agentes químicos pueden ser destructivos para el aparato. Siga el procedimiento de limpieza de la siguiente sección.

### Limpieza de rutina

#### Precauciones

No exponga los extremos de las fibras ópticas de los cabezales de cable, la superficie óptica de la sonda o el chip de color de referencia óptica a agentes químicos, tal como disolventes orgánicos, ácidos, bases fuertes o agentes abrasivos, ya que puede causar degradación en el funcionamiento de los componentes ópticos. Use solamente agua con un paño suave, sin pelusas para limpiar estas superficies.

No use soluciones de limpieza fuertes en el monitor o en los conectores de cable, ya que estos agentes pueden dañar el acabado o la integridad de las superficies. Para desinfectar el monitor y los cables, utilice una solución de lejía dorada al 10%.

No use materiales abrasivos para limpiar el tablero frontal del monitor, ya que podrían borrarse los símbolos del teclado.

### Cambio de la batería

### Precauciones

La batería de los monitores que no se usen (y no se enchufen) durante 2 meses o más puede durar menos, incluso tras cargarla durante 8 horas. En tal caso, la batería necesita reemplazarse para volver a una capacidad de 25 minutos. Se recomienda que deje el monitor enchufado por la noche al menos una vez al mes si es que podría no ser usado por períodos mayores de 2 meses.

### Advertencias y precauciones adicionales

Siguiendo los procedimientos estándar relativos a dispositivos electrónicos, monitorice este equipo cuidadosamente cuando se exponga a ruido eléctrico intenso o a fluctuaciones en la línea de voltaje. Los intensos campos electromagnéticos emitidos desde cualquier equipo en la sala de operaciones (particularmente desfibriladores y dispositivos de electrocauterización) o las fluctuaciones en la línea de voltaje CA podrían poner en peligro el funcionamiento o dañar el equipo.

El presente dispositivo necesita que se tomen especiales precauciones en cuanto a la compatibilidad electromagnética (EMC), y requiere ser instalado y puesto en servicio según la información sobre EMC suministrada en este apéndice.

El equipo de comunicaciones portátil y móvil que funciona mediante radiofrecuencia (RF) podría afectar al sistema.

Use sólo aquellos accesorios, transductores o cables especificados, ya que el uso de artículos no especificados podría dar lugar al aumento de las emisiones o a la disminución de la inmunidad del sistema.

Se recomienda no utilizar este sistema junto á otro equipo o apilado sobre él. Si fuera necesario un uso adyacente o superpuesto, controle de cerca el sistema para verificar su normal funcionamiento en la configuración en ese va a usar.

Edgardo Pétrakovsky Representante Legal Comercial zacora Terumo Chile Limitada

PABLO HERNAN BALDURI<br>19-055605974-APN-DNI m.n. 13492 IF-2019-65508314-APN-DNPM#ANMAT

Página 14 de 42

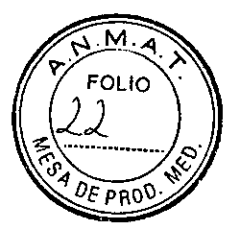

 $\ddot{\phantom{0}}$ 

El sistema no requiere que se tome ninguna precaución específica cuando se utilice un desfibrilador cardíaco con el paciente. La descarga de un desfibrilador cardíaco no tiene efectos adversos en el sistema.

El sistema no requiere que se tome ninguna precaución adicional específica cuando se utilice equipo quirúrgico de alta frecuencia con el paciente. El borne de tierra sirve para la toma de tierra externa del dispositivo. En determinados países, la normativa exige una compensación de la potencia; en tal caso, conecte el cable de la red de compensación de potencia al borne de tierra. El objetivo de la ecualización adicional de la potencia consiste en derivar la tensión entre las diferentes piezas metálicas que se puedan tocar simultáneamente, o reducir las diferentes potencias que se pueda producir durante una operación entre los cuerpos de los dispositivos médicos eléctricos y las partes conductoras de otros objetos.

El borne de tierra del monitor es una clavija de 6 mm, de acuerdo con la normativa DIN 42801 parte 1 Cables para la ecualización de tensión: clavijas de conexión.

Utilice un cable de conexión con una toma de 6 mm, de acuerdo con la normativa DIN 42801 parte 2 Cables para la ecualización de tensión: tomas de conexión.

El nivel de exigencia para transitorios eléctricos rápidos / en ráfagas es inferior al del nivel CE! (consulte la tabla 202) debido a las restricciones fisicas que limitan la capacidad de rendimiento del Sistema CDI en presencia de alteraciones electromagnéticas.

### Eventos adversos

No aplica

### Contraindicaciones

No aplica

### Instrucciones de uso

### Configuración

Ajuste la abrazadera a la barra.

2. Sujete el monitor a la abrazadera de la barra.

Instale el soporte del cabezal del cable.

Opcional: Conecte los cables en serie para el sistema externo de adquisición de datos, ordenador y/o bomba.

Enchufe el monitor.

Encienda el monitor. Las pruebas de diagnóstico del sistema y de autoverificación del módulo se ejecutarán automáticamente.

7. Instale el software escogiendo las opciones en las pantallas de configuración del monitor y de instalación del monitor.

#### **Calibración**

Instale el calibrador en la abrazadera de barra, sobre una superficie plana cercana al monitor.

Conecte el cable del calibrador al monitor.

Ajuste el monitor a la modalidad de calibración.

Verifique el valor de la calibración de K+ del envase del sensor, en la pantalla de calibración. Haga las correcciones necesarias. Pulse la tecla  $\sqrt{ }$ .

Para instalar las bombonas de gas en el calibrador, coloque la bombona correspondiente en el calibrador y gírelo hacia la derecha-trasta que el indicador de nivel de gas de la pantalla «Calibrar» indique que la bombona está acoplada. Tras el acople, dele medio giro extra a la bombona.

Edgarde Petrakovsky Representante Legal

Comercializadora Terumo Chile Limitada

PABLO HERMAN BALDURI IF-201<del>12\6550</del>8244t&PN-DNPM#ANMAT M.N. 1340A

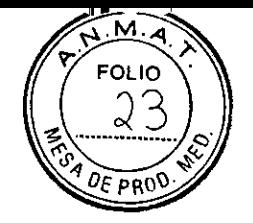

Abra el envase del sensor y retire la pieza. Verifique que la solución tampón cubra completamente los microsensores.

- 7. Retire los cabezales de cables del monitor.
- Acople el conjunto del sensor al cabezal de cables.
- Retire la tapa lúer inferior azul pequeña. (No retire el conjunto de filtro antibacterias del sensor.)
- Afloje la tapa lúer superior azul grande usando una técnica aséptica.
- Coloque el conjunto de cabezales de cables dentro del alojamiento del calibrador.
- Si está calibrando otro sensor, repita los pasos 6 a 10 para el segundo sensor.
- Pulse dos veces en el monitor para iniciar la calibración. La calibración durará unos 10 minutos.
- Cuando la calibración se haya terminado con éxito, desconecte el calibrador del monitor.
- Ajuste la(s) tapa(s) superior(es) azul(es) grande(s) (usando un técnico estéril).

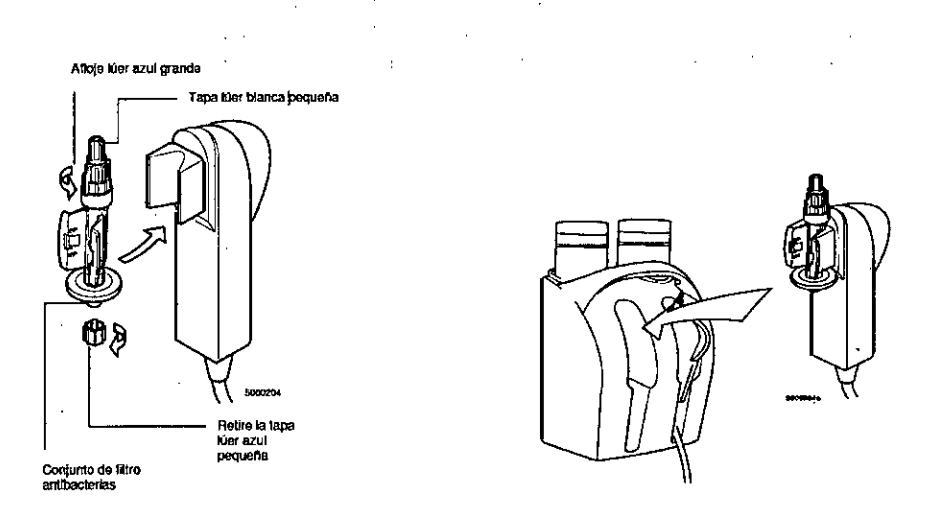

#### Instalación

1 Si la cubeta BIS CDI-rm de TCVS está en su envase estéril individual, extráigala y colóquela en el circuito extracorpóreo usando una técnica aséptica.

2 Cebe el circuito.

3 Instale el sensor CDI de derivación en el circuito mediante una

técnica aséptica:

Coloque el cabezal de cables en su soporte.

Retire la tapa lúer blanca superior y acople la parte superior del sensor a la línea de purga/derivación en el circuito.

Retire el conjunto de filtro antibacterias del sensor mediante una técnica aséptica y acople el extremo de la línea de purga/derivación al fondo del sensor.

4 Si está usando una línea de by-pass del sensor, instale el sensor CDI de derivación en esta línea de by-pass mediante una técnica aséptica:

Pare la bomba y/o sujete las extensiones 1/4" de la Línea de by-pass del sensor.

Retire el tapón azul del extremo hembra de la línea de by-pass y el tapón blanco superior del sensor de derivación. Una el sensor al extremo hembra de la línea de by-pass del sensor.

Retire el tapón blanco del conector luer macho de rotación de la línea de bypass.

Retire el filtro antibacterias (limpio) del sensor. Una el extremo del conector luer macho de rotación al sensor, y apriete de forma segura el conector en el sensor CDI de derivación.

Libere la línea de by-pass del sensor.

5 Cebe y purgue las burbujas de los sensores CDI de derivación, comprobando la presencia de burbujas en la línea de purga/derivación, la línea de bypass del sensor y el sensor ÇDI de derivación. 6 Conecte la sonda CDLH/S a la cubeta H/S CDI:

Idgardo Petrakovs Representante Legal Comercial zabora Terumo Chile Limitada

ERNAN BALDURI RIFEC , SPACE COMPOST M.N. 13402 DNPM#ANMAT

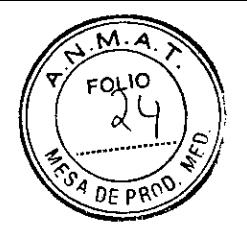

Extraiga la sonda CDI H/S del soporte.

Conecte la parte inferior de la sonda COI H/S a la parte inferior de la cubeta H/S.

Presione entre sí la sonda CDI H/S y la cubeta H/S CDI hasta que la palanca de liberación se enganche.

Funcionamiento

Coloque el monitor en la modalidad "Operar".

Cuando el caso haya comenzado y los valores se hayan estabilizado, lleve a cabo una calibración de todos los parámetros sanguíneos mensurables (incluidos los siguientes: pH, PCO2, S02, K+, HCT y Hgb) mediante una recalibración *in vivo.* 

3. Opciones:

Cambie las modalidades de la pantalla para observar los datos (las selecciones son numérica, gráfica o de tabla).

Marque o imprima los datos.

Realice una recalibración *in vivo* del monitor.

Cambie la modalidad de temperatura del paciente.

#### Conclusión del caso

Arranque la hoja impresa. Si es necesario, pulse el botón "alimentar" para retirar la hoja impresa de la cubierta de la impresora.

Opción: Imprima un informe de post-caso (desde la pantalla de configuración de opciones de la impresora).

Coloque el monitor en el modo "espera" o apáguelo.

3. Retire el o los sensores de los cabezales de cables.

4.. Devuelva el o los cabezales de cables a sus mecanismos de acoplamiento en el monitor.

Desconecte la sonda H/S de la cubeta H/S CDI y vuelva a colocar la sonda en su mecanismo de acoplamiento en el monitor.

Limpie el monitor y los cables con una solución limpiadora, evitando las superficies ópticas.

Opción: Desconecte los cables de serie y de alimentación del monitor, retire éste de la bandeja de la abrazadera de la barra, guarde los cables y guarde el monitor.

### Instalación del monitor

Cono de alineación Tornflio de fijación Perilla de ajuste Edgardo Petrakovs Representante Legal Comercializadora Terumo Chile Limitada

IF-2019-65508314-APN-DNPM#ANMAT

PABLO - ARNAN BALDURI DIRECTOR JACINICO M.N. 13402

Página 17 de 42

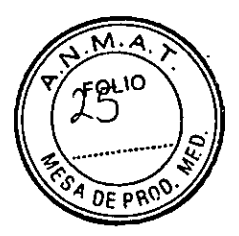

Para instalar el monitor, siga estas instrucciones:

**Acople con firmeza** la abrazadera a una barra de una máquina eardiopulmonar. Apriete la abrazadera hasta que quede bien sujeta.

Sujete el monitor del **Sistema CM 500 a la** bandeja de la abrazadera de la barra del monitor. Coloque el monitor sóbre la bandeja, colocándolo correctamente sobre el cono de alineación; luego, empujándolo mientras gira el tornillo de fijación en la parte inferior de la bandeja hasta ajustarlo bien. Afloje la perilla de ajuste y ajuste el monitor en la posición deseada. Ajuste la perilla hasta que esté bien segura.

Cuando quiera retirar el monitor de la bandeja, puede aflojar el tornillo hasta conseguir levantar el monitor.

#### Encendido del monitor

Una vez que los cabezales de cables están acoplados en forma apropiada, siga estas instrucciones para encender el monitor:

### **1 Cerciórese de que todos los conectores de cables se encuentren**

**correctamente ubicados en el monitor y que éste esté apagado.**  Ajuste bien las conexiones de la red eléctrica del monitor, los cabezales de cable, cualquier cable de serie y el cable del calibrador, si procedira.

#### **2 Encienda el interruptor de corriente del monitor.**

La secuencia de encendido comienza y aparece la siguiente pantalla, según corresponda:

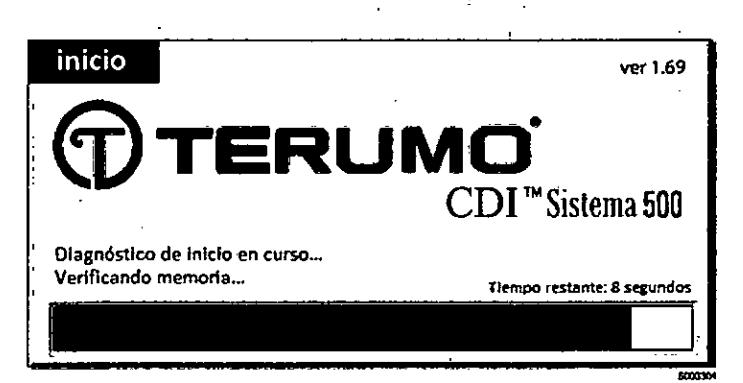

*Nota:* Cuando el monitor enté encendido, no pulse ninguna de las teclas en el tablero frontal durante al menos los primeros 5 segundos. Durante este intervalo las teclas están siendo verificadas. Si se presiona involuntariamente cualquier tecla o botón la inicialización del Sistema se interrumpirá, y aparecerá en pantalla un mensaje de error con el código: "FOOD".

#### 3 **Si** se **detecta algún error en el diagnóstico del sistema, aparecerá un mensaje de error en el centro de la pantalla.**

Los errores que pueden corregirse ofrecerán la opción de continuar, normalmente pulsando la tecla OK. Cualquier consecuencia de la continuación, a pesar del error, será indicada en el mensaje de error. El mensaje puede recomendar ponerse en contacto más tarde con el Servicio Técnico de TCVS para resolver el problema posteriormente.

Los errores que no pueden corregirse no ofrecerán una opción de continuar. Se exhibirá una descripción breve del error, tal vez con un código específico de

Edgardo Petrako Representante Legal

Comercializadora Terumo Chile Limitada

 $IF-20$   $R$  $D$ :R M.N. 194<del>02</del> \ PM#ANMAT

Página 18 de 42

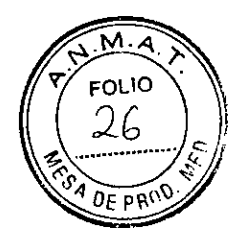

error. Esta información debe proporcionarse al Servicio Técnico de TCVS para obtener ayuda. Nota: Si se oye un sonido prolongado de alerta y/o la pantalla permanece en blanco en el encendido, póngase en contacto con el Servicio Técnico de TCVS.

### Selección de una configuración para el monitor

Nota: Si cualquiera de los módulos falla las pruebas de SRE o chip de color, aparece un mensaje de error "FALLO DE LA PRUEBA DEL SENSOR DE REFERENCIA" en la barra de mensajes. Los indicadores de los módulos "A", "V" y/o "H/S" parpadean indicando los que han fallado.

1. Pulse las teclas  $\Delta y \Delta$  para desplazar la indicación a la configuración que desea.

### 2. Pulse la tecla  $\sqrt{c}$  cuando la configuración elegida aparezca resaltada.

Si un módulo de parámetros sanguíneos (MPS) o una sonda H/S CDI no superan su autochequeo, aparecerá un mensaje con dos opciones:

Cancelar. Si escoge esta opción, se le pide que vuelva a seleccionar la configuración del monitor. Reintentar. Si escoge esta opción, la autoprueba del módulo se repite.

*Nota:* Si falla alguno de los auto-tests de los módulos, limpie el módulo afectado con agua y un tejido suave, reinicie el módulo desde el monitor y vuelva a realizar el auto-test. Si el módulo sigue fallando vea el Capítulo 9 Resolución de problemas. Después de haber seleccionado con éxito la configuración apropiada, el monitor pasa automáticamente al modo Standby, con el resto de modos del sistema activados.

### Preparación de la impresora

Hay dos tipos de impresoras para el monitor CDI 500. Consulte los siguientes gráficos para reconocer si tiene instalada una impresora de tipo 1 o de tipo 2. Determinados monitores CDI 500 han sido equipados con una impresora de tipo 2. Entre estos se incluyen los siguientes:

Monitores con números de serie 5500 y posteriores.

\_Monitores que han sido sometidos a reparaciones que han requerido cambiar la impresora.

Printer Stijl 1

Edgardo Petrako

Representante Legal Comercializadora Terumo Chile Limitada

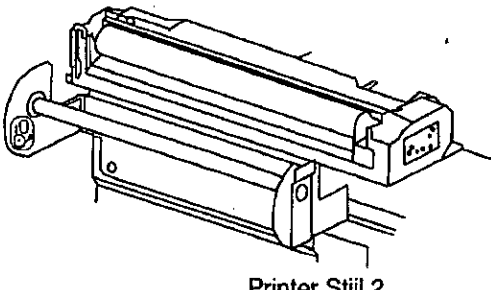

Printer Still 2

PABLO HERVAN BALDURI<br>DIRENTOR ARANICO STOR/LAXINICO IF-2019-655089143APN-DNPM#ANMAT

Página 19 de 42

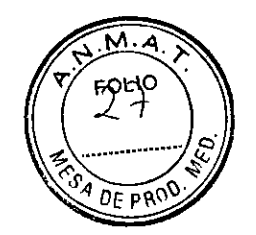

### Impresora tipo **<sup>1</sup>**

**Para cargar el papel en una impresora tipo 1, siga estas instrucciones:** 

- **Verifique que el monitor esté encendido.**
- **Levante la cubierta de la impresora.**

**Orientar el rollo de papel de forma que una vez colocado el papel sobre su eje, el extremo libre del papel se alimente desde la parte inferior hacia el frente del monitor.** 

Siga el gráfico de curso del papel situado en el soporte de la impresora.

**Suelte el extremo libre del eje del papel de la impresora y coloque el rollo deslizándolo. Sujete el extremo libre del eje en la pinza del soporte de la impresora.** 

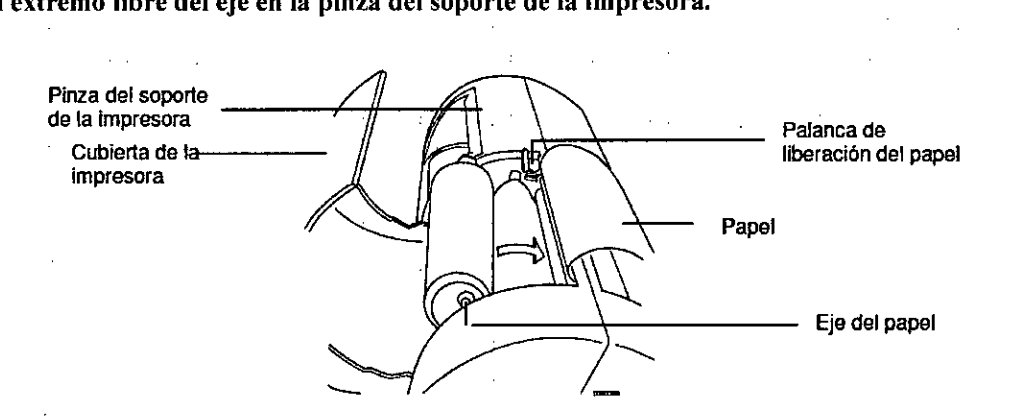

#### **Conduzca el extremo libre del papel en la ranura situada debajo del rodillo negro.**

El papel avanza automáticamente hasta quedar en la posición apropiada. Si no avanza, pulse hacia abajo la palanca de liberación del papel para retirar y vuelva a insertar el extremo del papel hasta que el papel avanze hasta la parte superior del rodillo. Coloque la palanca de liberación del papel de forma vertical. Pulse la tecla programable de "alimentar" cuando sea necesario hacer avanzar el papel.

**Oprima la palanca de liberación del papel y tire de éste hasta estar seguro de que es suficientemente largo como para pasar a través de la ranura de la parte superior de la cubierta de la impresora.** 

#### **Vuelva a colocar la palanca de liberación de papel a su posición original, totalmente hacia arriba.**

#### **Coloque el extremo libre del papel a través de la ranura de la cubierta de la impresora y baje la cubierta.**

Si es necesario, puede romper el papel sobrante con el borde superior de la ranura de la cubierta de la impresora.

*Nota:* El papel térmico de la impresora CDI<sub>IM</sub>, modelo 7310 de TCVS es sensible al calor, la luz, los productos químicos y al daño mecánico. El papel permanece sensible incluso después de haber impreso una imagen. El papel usado deberá guardarse en un lugar sin luz, a una temperatura ambiente inferior a 25 °C y con una humedad relativa del 65%.

#### **Impresor**a

**Para cargar el papel en una impresora tipo 2, siga estas instrucciones:** 

- **Verifique que el monitor esté encendido.**
- **Levante la cubierta de la impresora.**

**Orientar el rollo de papel de forma que una vez colocado el papel sobre su eje, el extremo libre del papel se alimente desde la parte inferior hacia el frente del monitor. Siga el gráfico de curso del papel situado en el soporte de la impresora.** 

**Suelte el extremo libre del eje del papel de la impresora y coloque el rollo deslizándolo. Sujete**  el extremo libre del eje en la pinza del eje del papel.

Edgardo-<del>Petrakovs</del>k

Cernercializadora Terumo Chile Limitada

Representante Legal cynthiad District Department PASLO NERMAN DURI M.N, 10402 IF-2019-65508914-APN-DNPM#ANMAT

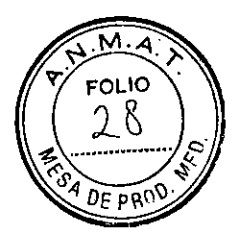

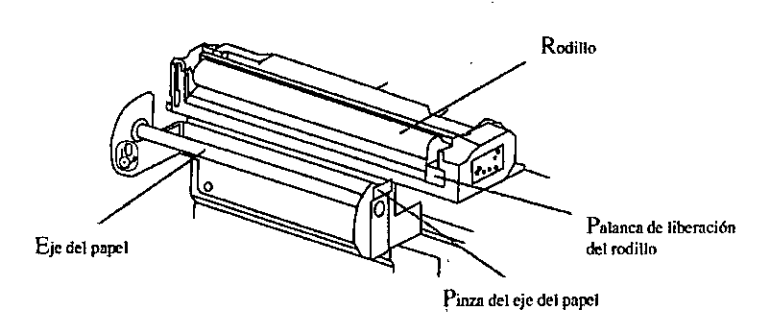

Conduzca el extremo libre del papel en la ranura situada debajo del rodillo y deslícelo hacia delante.

El rodillo detectará el papel y lo hará avanzar automáticamente unas pulgadas. Si el papel no avanza, empuje hacia abajo la palanca de liberación del rodillo para liberar el rodillo y quitarlo. Alinee el papel de modo que quede posicionado bajo el rodillo y coloque el rodillo sobre la parte superior del papel. Presione el rodillo hacia abajo uniformente para que quede acoplado en su sitio.

*Nota:* la impresora puede detectar el papel e intentar hacerlo avanzar automáticamente, incluso aunque el rodillo esté quitado. Si esto sucede, espere unos segundos hasta que el motor se pare antes de presionar el rodillo para ponerlo en su sitio.

Si es necesario, puede acceder al modo de funcionamiento y presionar la tecla de alimentación varias veces para hacer avanzar el papel de la impresora hasta que pase a través de la ranura de la cubierta de la impresora.

Coloque el extremo libre del papel a través de la ranura de la cubierta de la impresora y baje la cubierta.

*Nota*: El papel térmico de la impresora CDITM, modelo 7310 de TCVS es sensible al calor, la luz, los productos químicos y al daño mecánico. El papel permanece sensible incluso después de haber impreso una imagen. El papel usado deberá guardarse en un lugar sin luz, a una temperatura ambiente inferior a 25 °C y con una humedad relativa del 65%.

#### Preparación del calibrador

Instalación de las bombonas de gas para la preparación de la calibración: 1. Seleccione el modo Sistema y pulse las teclas / hasta que el modo Calibrar aparezca destacado. Pulse la tecla  $\sqrt{}$  para acceder al modo Calibrar. Avance hasta la pantalla donde se muestran los indicadores de nivel de la bombona de gas.

Verifique la fecha de caducidad de las bombonas de gas. Cada bombona de gas tiene una vida útil indicada por la fecha de caducidad impresa en su etiqueta.

3. Retire las tapas de las bombonas de gas de calibración.

Coloque la bombona de gas A en el sitio correspondiente al gas A (manga naranja) del calibrador y girela hacia la derecha hasta que el indicador de nivel de Gas en la pantalla "Calibración" indique que el Gas ha sido detectado. Posteriormente de media vuelta más a la bombona.

5. Repita paso 4 con la bombona de gas B en el sitio correspondiente al gas B (manga azul) del calibrador.

Edgardo Petrakovsky Representante Legal Come-cializadora Terumo Chile Limitada

PABLO HERNAN BALDURI DIRECTOR LACNICO IF-2019-05508974-APN-DNPM#ANMAT

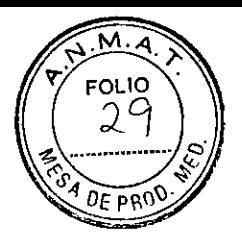

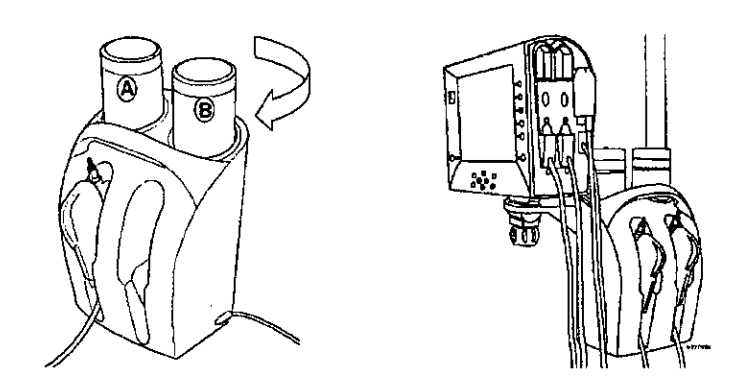

### Preparación del soporte del cabezal del cable

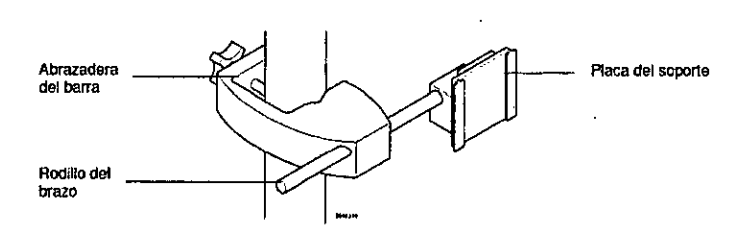

El soporte del cabezal del cable puede ajustarse en 4 posiciones:

La colocación del soporte puede cambiarse usando el botón de cierre.

La longitud del brazo redondo puede alargarse o reducirse por medio de su botón de ajuste.

La placa del soporte puede modificarse su posición usando su tornillo de ajuste.

4. Es posible rotar la placa del soporte en posición de 90° ó 180°, estirando y girando la placa sobre el eje del brazo redondo. La placa del soporte puede trabajar a 90° ó 180°. La placa se cerrará en el lugar tanto con orientación vertical como horizontal.

### Configuración e inicio de la calibración

1 Ponga el monitor en modalidad de calibración.

2 El valor de calibración de K+ consta de un número y una letra. El número está formado por entre una y tres cifras. Verifique que el valor de calibración de K+ de la etiqueta de la bolsa de aluminio del sensor coincida con el que aparece en la pantalla.

Ń

3 Conecte el cable del calibrador al monitor.

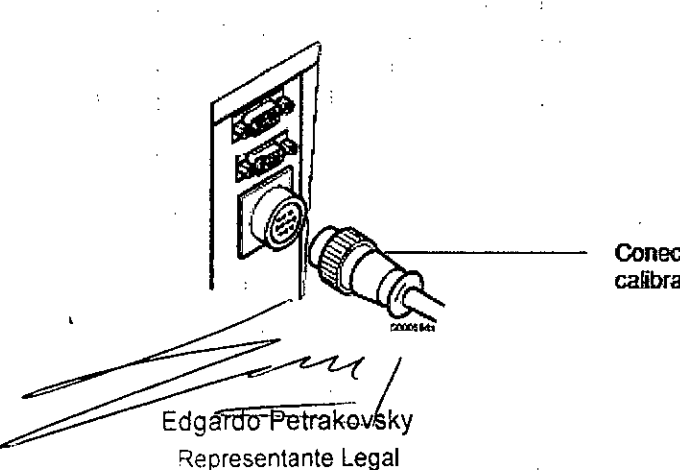

Representante Legal l'z'nerz.a'zadora Terumo Chile Limitada cte el cable del calibrador al monitor.

IF-2019-65508314-APN-Q-DNPM#ANMAT DIRECTOR 72 INICO MM. 13402

Página 22 de 42

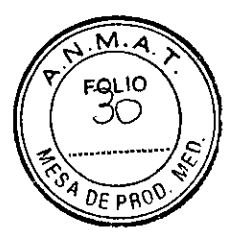

Verifique que los indicadores de nivel de la bombona de gas aparezcan en la pantalla y que tenga suficiente gas para la calibración.

Nota: Una bombona con poco gas causará que su indicador de nivel se ilumine en rojo. Si el nivel de gas es demasiado bajo para realizar una calibración, aparecerá un mensaje de error después de iniciarse la calibración, indicándole que reemplace la bombona de gas indicada.

4 Cuando esté listo para calibrar, abra el envase del sensor, retire el sensor y examínelo visualmente buscando daños en la superficie óptica del sensor. 5 Verifique que el sensor contenga solución tampón adecuada antes de la calibración.

6 Retire el cabezal de cable apropiado del monitor

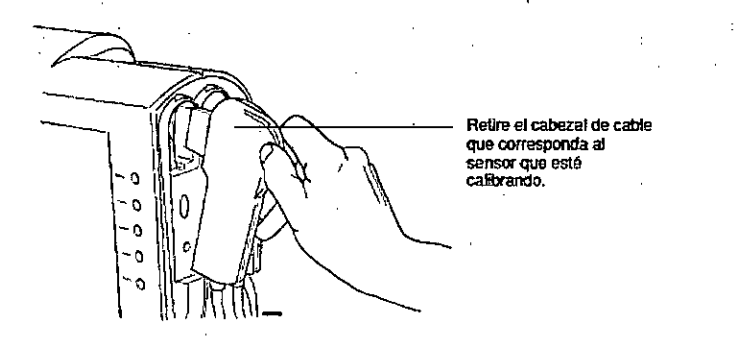

7 Conecte el conjunto del sensor al cabezal de cable.

8 Procedimiento de conexión del sensor con el cabezal del cable. 9 Retire la tapa lúer pequeña, azul, inferior, del conjunto del sensor (como se ve en la figura siguiente).

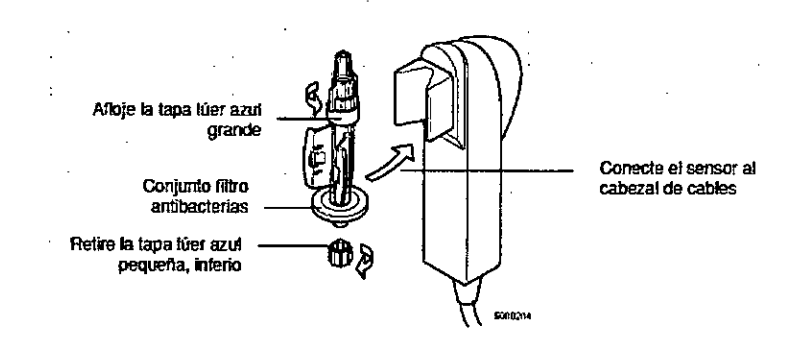

10 Usando una técnica estéril, afloje completamente la tapa lúer de ventilación, azul, grande, superior de el o los sensores.

11 Coloque el conjunto de cabezal de cable en el alojamiento del calibrador, empujándolo hacia abajo hasta que se detenga y se trabe en su lugar. Nota: Los pequeños puntos situados encima de los indicadores de las bombonas de gas, se iluminarán de verde cuando los cabezales de los sensores de derivación hayan sido colocados en su correspondiente alojamiento.

12 Para calibrar un segundo sensor, repita los pasos 4 a 11 para ese sensor. Nota: Si solamente se está calibrando un sensor, el calibrador detectará automáticamente el puerto que se esté usando e impedirá el flujo al puerto que no se use.

13 Pulse la tecla $\mathcal{N}$ en el monitor para iniciar la calibración.

Edgardo-Petrakovsky Representante Legal

Comercializadora Terumo Chile Limitada

TEPAR<sup>1</sup> P-03308314-AFI<br>\ECTQ}**, A**CNICO ላ. 13402 **IFI**-DNPM#ANMAT

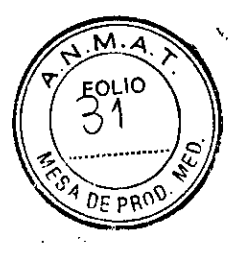

*Nota:* Inicialmente se puede desplazar una pequeña cantidad de líquido de calibración desde el sensor a través de las conexiones superiores. Esta pérdida de líquido es normal y no afecta la precisión de la calibración.

#### Selección de opciones en las pantallas de configuración

Para elegir las opciones en las pantallas de configuración, use las teclas de navegación/entrada y la tecla editar como se presenta en la figura siguiente. En general, estas teclas actuán en las pantallas de configuración de la siguiente manera:

Para desplazar la iluminación amarilla hacia arriba o abajo, use las teclas de  $\triangle$ 

 $y \nabla$  El valor iluminado es el que se ha seleccionado.)

Para cambiar el valor seleccionado (iluminado en amarillo), pulse primero la tecla editar (esto cambia el color de la iluminación a negro) y luego pulse las teclas de Ay *V* para pasar a través de las configuraciones posibles para ese valor. Las teclas + y - pasan a través de las selecciones rápidamente si mantiene oprimida la tecla, mientras que las de  $\Delta y \nabla$  pasan por cada selección individual con cada pulso de la tecla.

 $\Box$  Para confirmar el ajuste para la opción seleccionada, pulse  $\sqrt{ }$ . (Para cancelar o volver al valor original, pulse X.) Cuando pulse  $\sqrt{0}$  X, la iluminación vuelve al color amarillo.

\_ Si hay más de un cuadro o campo en una línea, la primera selección en la línea se pondrá negra cuando pulse la tecla editar. Podrá desplazar la iluminación negra entre los campos usando las teclas  $4y$   $\blacktriangleright$ .

Una vez que ha seleccionado y confirmado sus selecciones en la pantalla, puede pasar a la pantalla siguiente pulsando la tecla  $\rightarrow$ 

### Conexión de la sonda CDI H/S para la determinación del hematocrito y la saturación

1. Extraiga la sonda CDI H/S del soporte oprimiendo hacia abajo la palanca de liberación de la parte superior de la sonda.

Acople la sonda a la cubeta MIS CD1 introduciendo la pestaña del extremo del cable de la sonda en el receptáculo de la cubeta H/S CDI.

3. Oprima entre sí la sonda CDI H/S y la cubeta H/S CDI hasta que la palanca de liberación quede enganchada.

Conexión de un dispositivo externo al puerto de salida de datos

Para conectar el monitor del Sistema COI 500 al dispositivo externo, utilice un cable de 9 clavijas, tipo D, RS-232.

2. Configure el dispositivo para comunicarse con el Sistema CDI™ 500.

Encienda el Sistema CD1 500 y vaya a la modalidad de "configuración".

Vaya a la pantalla 6, de "configuración del puerto en serie".

Ajuste los parámetros de comunicación en serie del Sistema CD1 500 que coincidan con los del dispositivo externo.

### Inicio de la modalidad "operar"

Cuando esté listo para comenzar a medir los parámetros sanguíneos, ajuste el monitor  $CDI<sub>TM</sub>$  modelo  $500$  de TCVS a la modalidad "operar" siguiendo estos pasos:

Edgardo Petrakovsky

Representante Legal Cornerolal zapora Terumo Chite Limitada

RABLO tingvan **a**alduri. OIRECT NN THUAID. M.N. 13402 **M#ANMAT** 

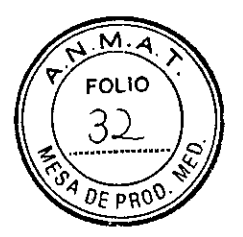

1 Pulse la tecla selección de la modalidad del sistema para destacar el mapa del sistema.

2 Use la tecla  $\rightarrow$  para destacar la etiqueta "operar". 3 Pulse  $\sqrt{ }$ .

Nota: Si apaga el monitor durante un caso, perderá algunos de los ajustes — entre ellos de S.C. del paciente (área de superficie corporal), la capacidad de verificar la calibración actual y cualquier ajuste de los valores que haya hecho durante la recalibración in vivo. En tal caso, necesita volver a introducir el valor de S.C. del paciente (si se usa) después de volver a encender el equipo. Si realizó una recalibración in vivo y ajustó algunos valores antes de apagar el equipo (entre ellos, el ajuste inicial de K+), también necesitará obtener otra muestra de sangre y volver a calibrar. Los valores de calibración habrán sido reemplazados si el valor predeterminado está en "Valores predeterminados". Si no apaga el monitor pero la corriente se interrumpe, la batería (si está cargada) contiúa proporcionando corriente y estos ajustes no se perderán.

Nota: Cuando apaga el monitor y lo vuelve a encender, volviendo a la modalidad "operar", los datos previos del caso se pierden y no pueden imprimirse. Si quisiera imprimir los datos del caso previo después de haber apagado el monitor, debe hacerlo antes de entrar en la modalidad "operar".

Nota: Si ocurre un acontecimiento de alerta para un parámetro mientras se encuentra en el modo de presentación gráfica o tabular, el color de fondo del valor del parámetro actual parpadeará en rojo. No se mostrará una indicación de HIGH (ALTO) o LOW (BAJO).

### Mensajes de error y problemas

El Sistema CDI puede diagnosticar muchos de los problemas que pueden producirse durante su uso. Cuando el sistema diagnostica un problema, aparece un mensaje de error en la pantalla. En la mayoría de los casos, cuando usted corrige el error, el monitor vuelve a su funcionamiento normal.

En la siguiente tabla se enumeran los mensajes de error posibles o una condición de error, además de las explicaciones de sus significados y lo que puede hacerse para corregir cada problema.

Edgardo Petrakovsky

Representante Legal Corne:ciailzadora Terumo Chile Limitada

 $\frac{1}{2}$  ,  $\frac{1}{2}$  ,

PABLO HERNAN BALDURI **NICO** M.TV. 1340<mark>2</mark>

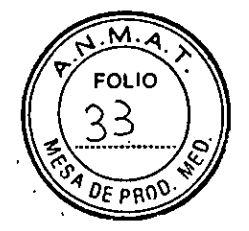

### Encendido del monitor

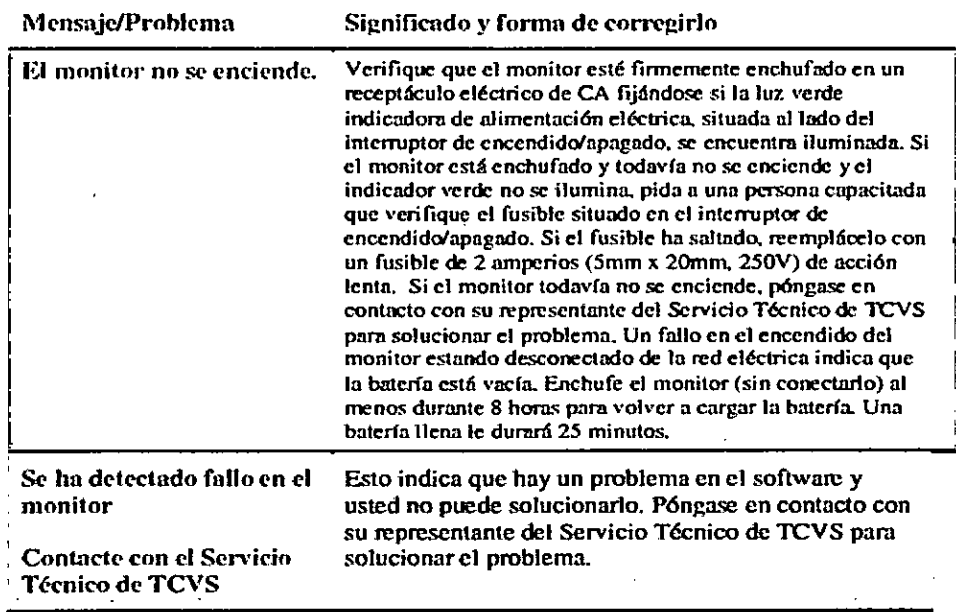

Edgardo Petrakovsky Representante Legal Comercializadora Terumo Chile Limitada

 $\ddot{\phantom{a}}$  . . t

PABLO HERMAN RALDURI DIRECTZY TECHNICO MINI 10492

IF-2019-65508314-APN-DNPM#ANMAT

 $\ddot{\phantom{a}}$ 

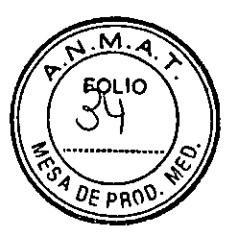

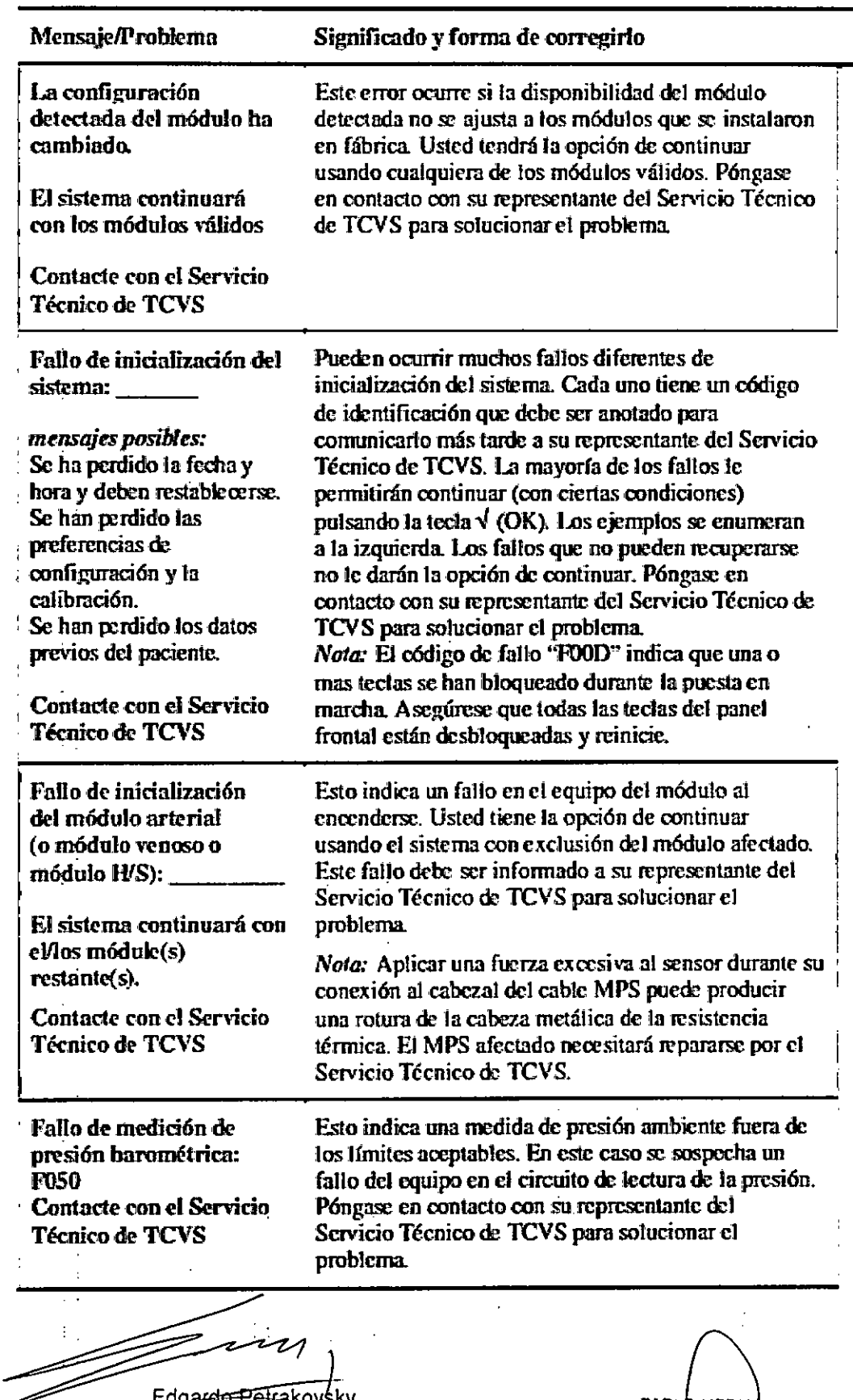

Edgardo Petrakovsky Representante Legal Come:ciaiizadora Terumo Chile limitada

 $\mathbf{I}$ 

 $\ddot{\phantom{a}}$ 

PABLI) HERNAN BALDURI. DIҢ≊CTO≬[ταγΝICO] IF-2019-65508814-APRN-DNPM#ANMAT

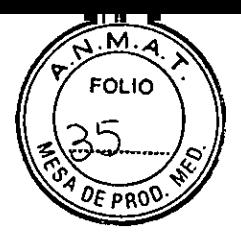

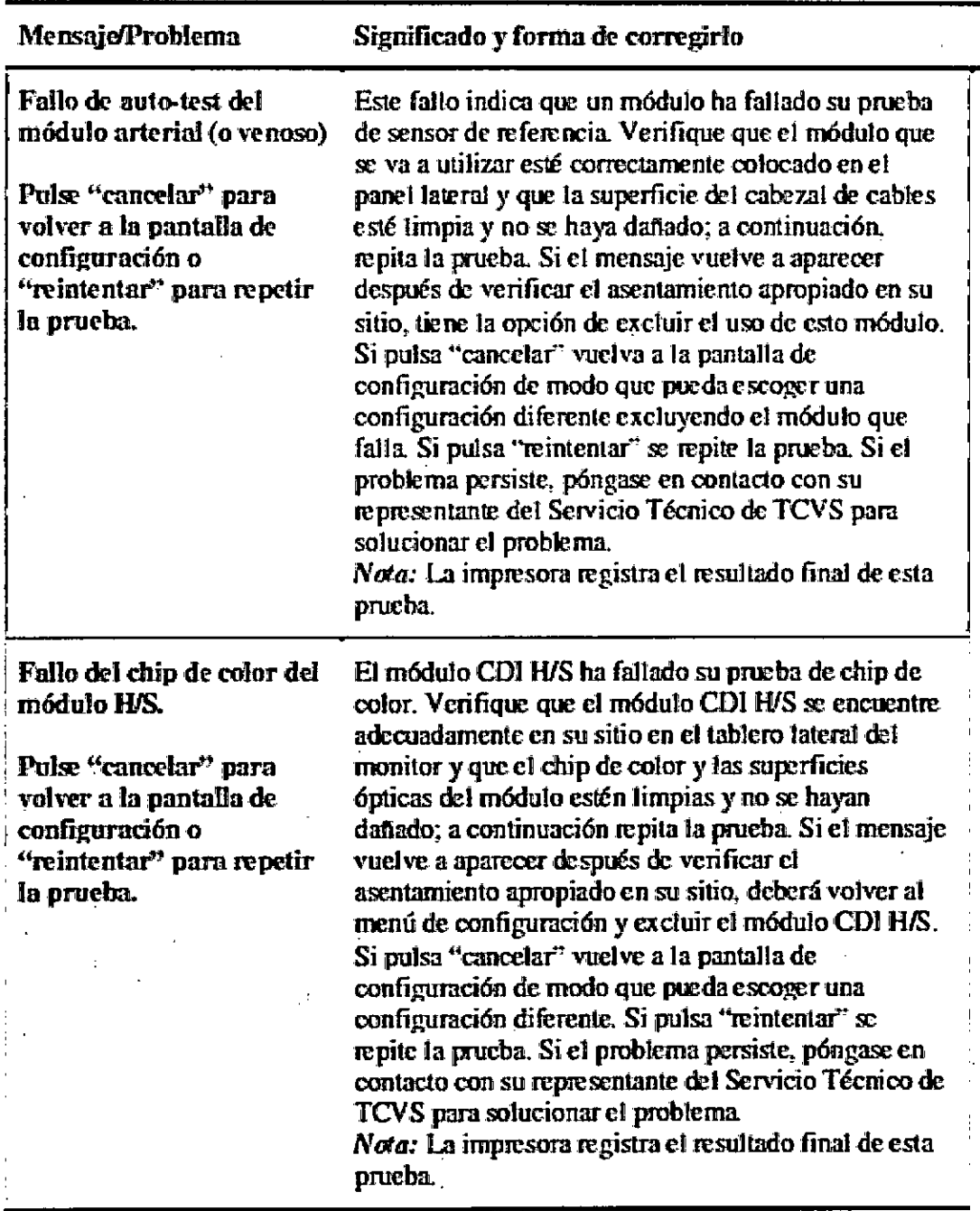

**Edgardo** Petra kovsky Representante Legal Comercializadora Terumo Chile Limitada

**PABLO 4ER N BALDURI**  DIRECTOPY YESHICO M.N. 13402

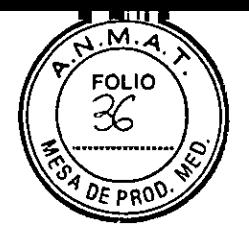

### Impresora

 $\overline{\phantom{a}}$ 

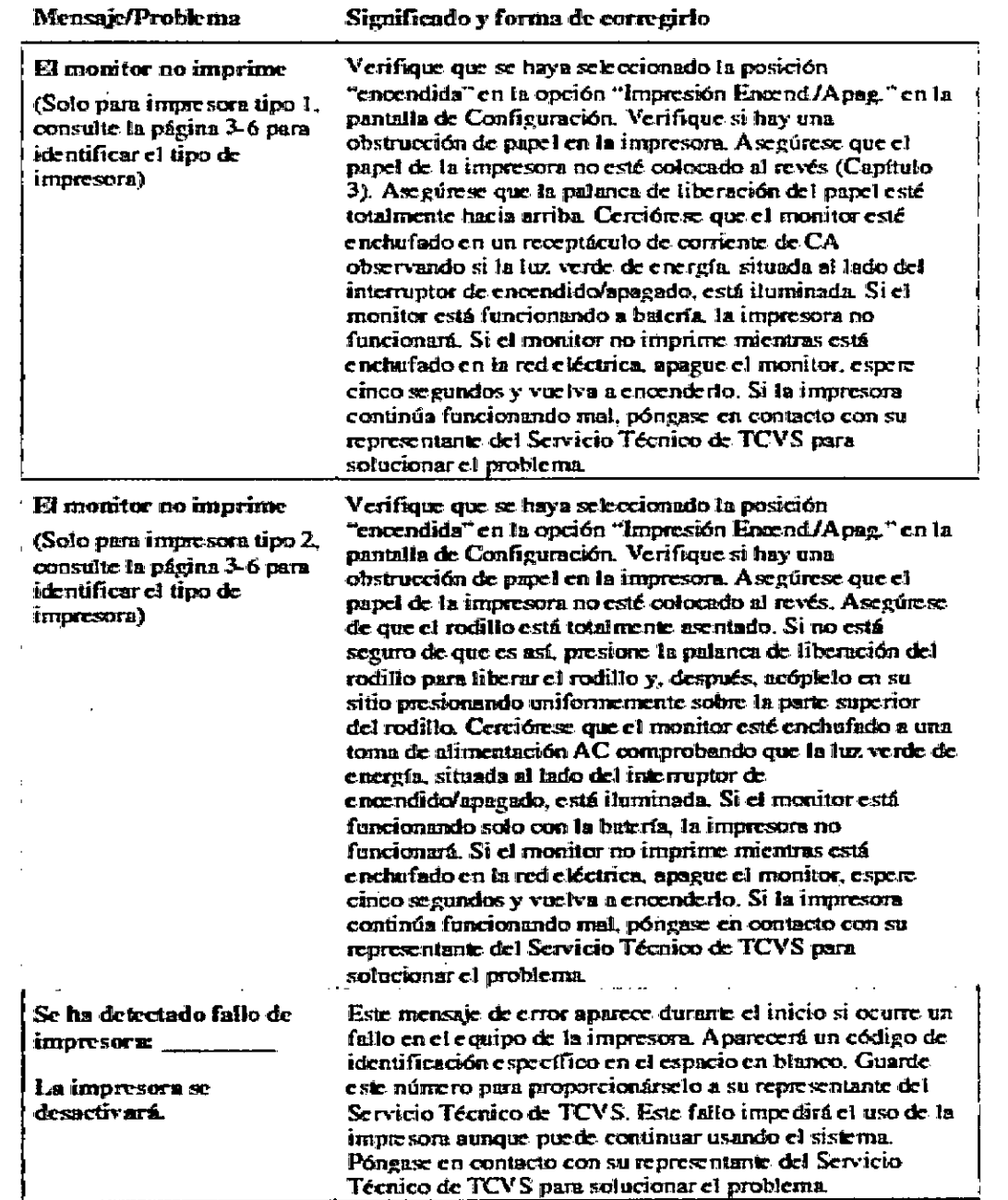

 $\mathbf{I}$ 

Edgardo Petrakovsky<br>Representante Legal Comercializadora Terumo Chile Limitada

**Representante Legal PABLCt HERNft N BALDURI**  IF-2019-65508314-APN-DNPM#ANMAT

Página 29 de 42

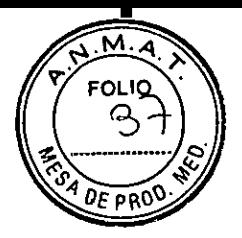

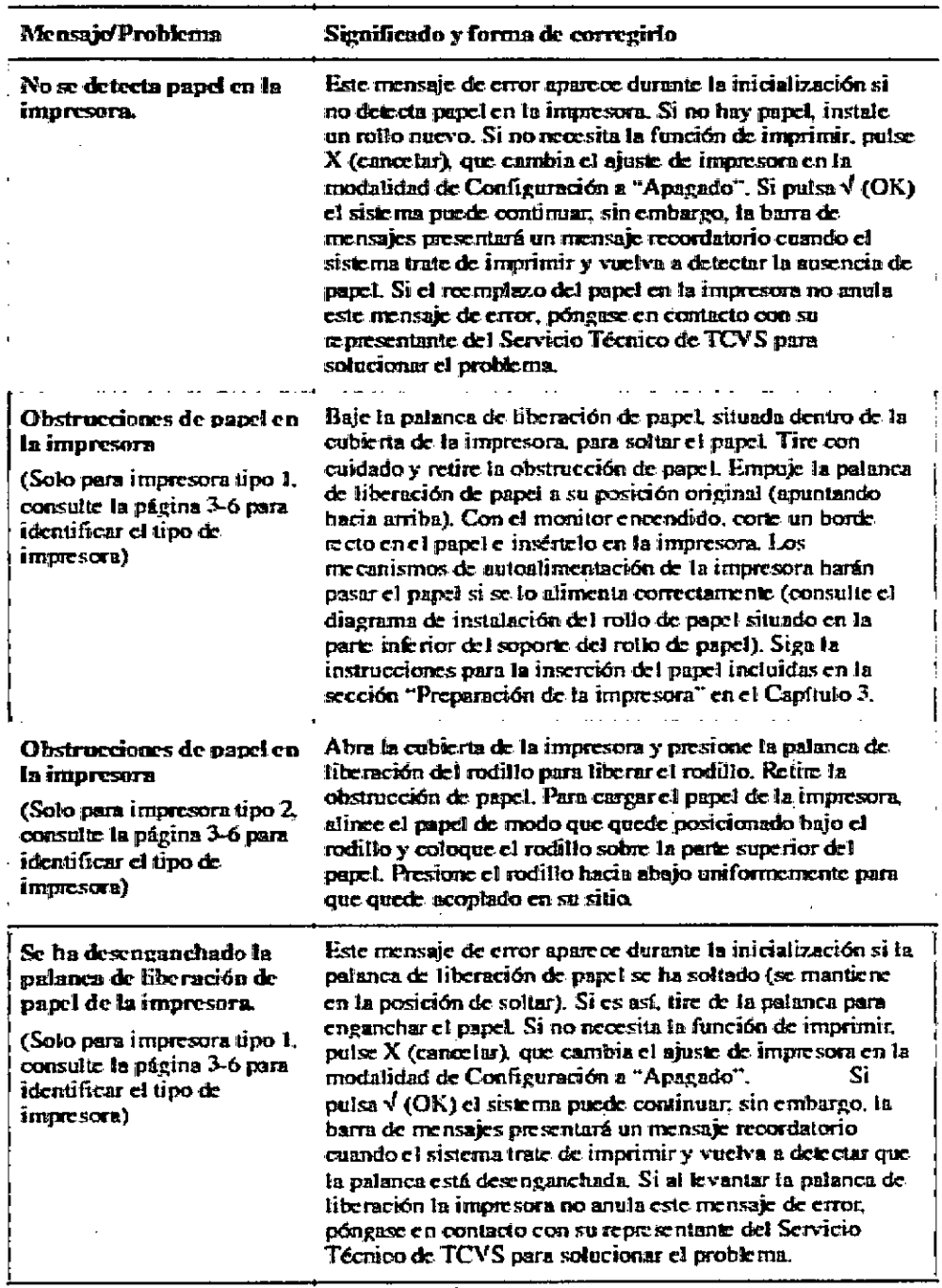

7 سيست سند Edgardo Petrakovsky

l,

Representante Legal Cometializadora Terumo Chile limiiada

 $\mathbf{t}$ 

PABL R HERMAN BALDUR! **DIR**  IF-20P9-65508XEQNICO<br>IF-20P9-65508314<del>.</del>APN-DNPM#ANMAT **M.N.** 1340

 $\ddot{\phantom{a}}$ 

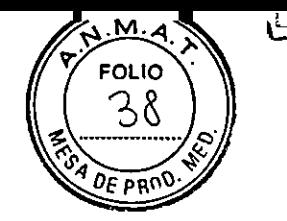

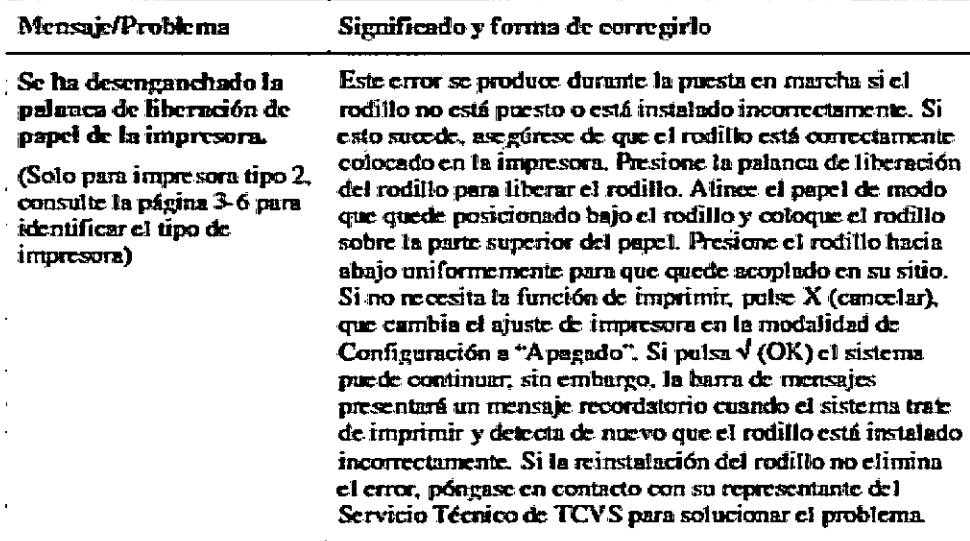

### Calibración

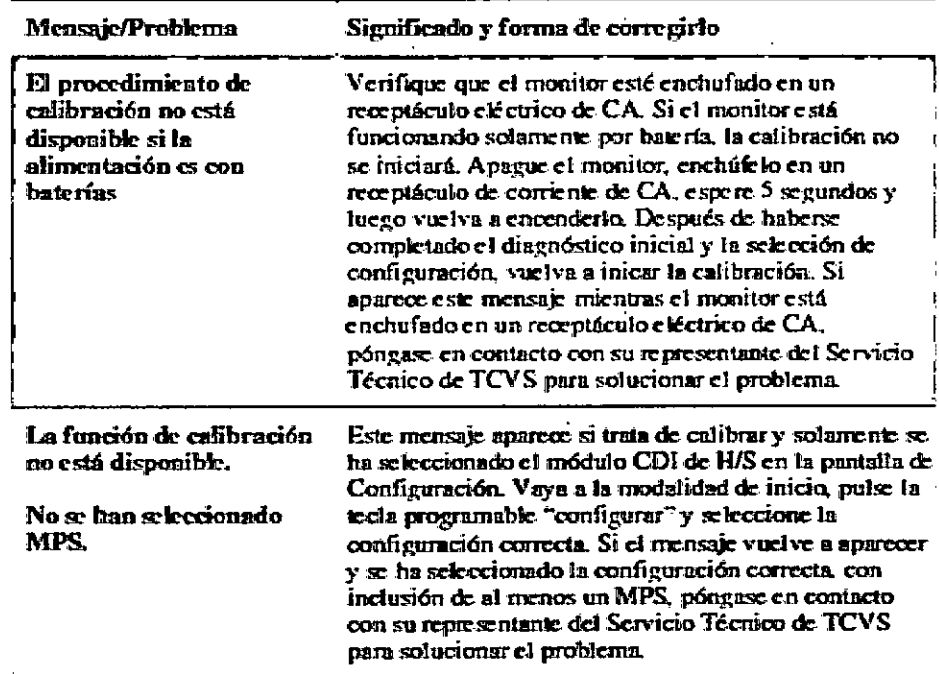

Edgardo Petrakovsky

Representante Legal Comercializadora Terumo Chile Limitada

÷,

PABLO HERIAN BALDURI<br>DIRECTOR TECNICO **M.N. 13402** 

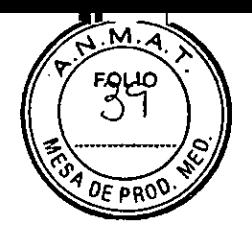

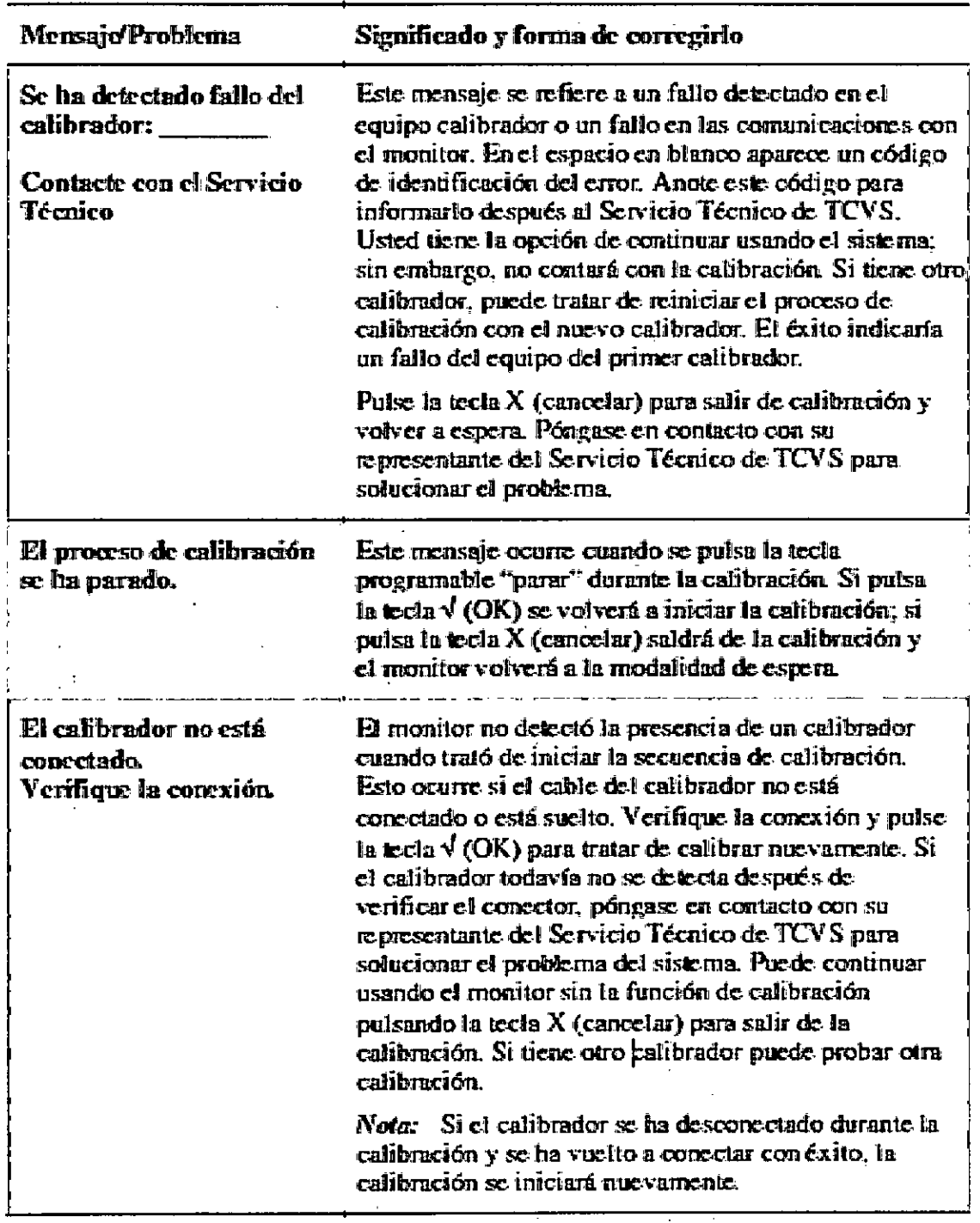

Edgardo Petrakovsky Representante Legal Comercializadora Terumo Chile Limitada

PABLO .11<del>.</del>ANA9 bALOURI **I** DIREQTOP*/IL*CN**|CO M.N. 13402** 

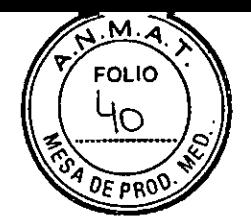

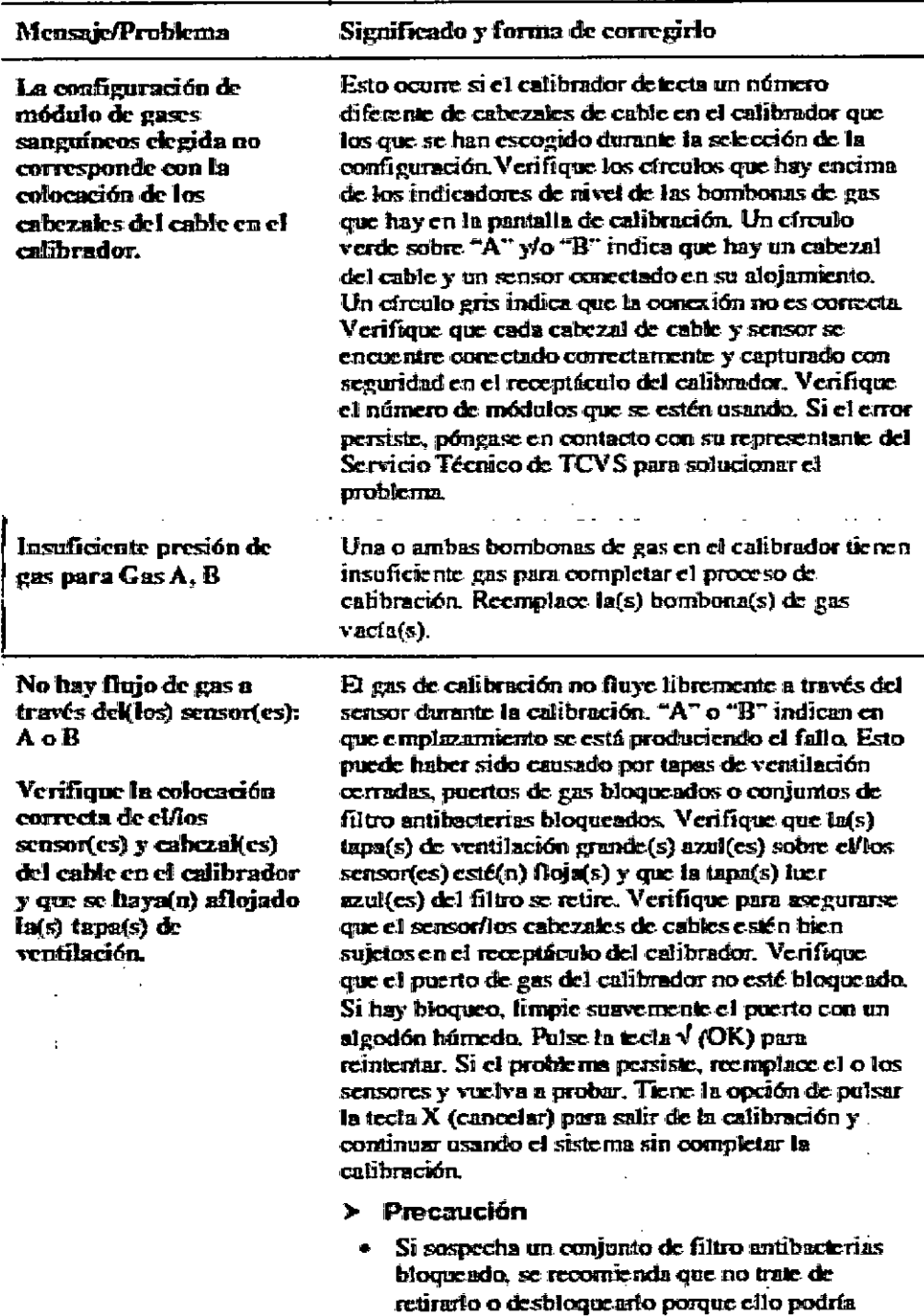

Edgarde-Petrakovsky

Representante Legal Comercializadora Terumo Chile Limitada

PABLO HERNAN BALDURI **DIRECTOR CO**  M.N. 13402 IF-2019-65508314-APN-DNPM#ANMAT

Página 33 de 42

**resultar en una pérdida de la esterilidad dela** 

**,CállIZITB !del se-osar.>** 

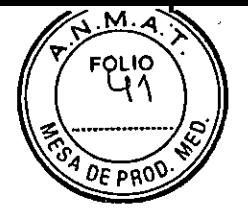

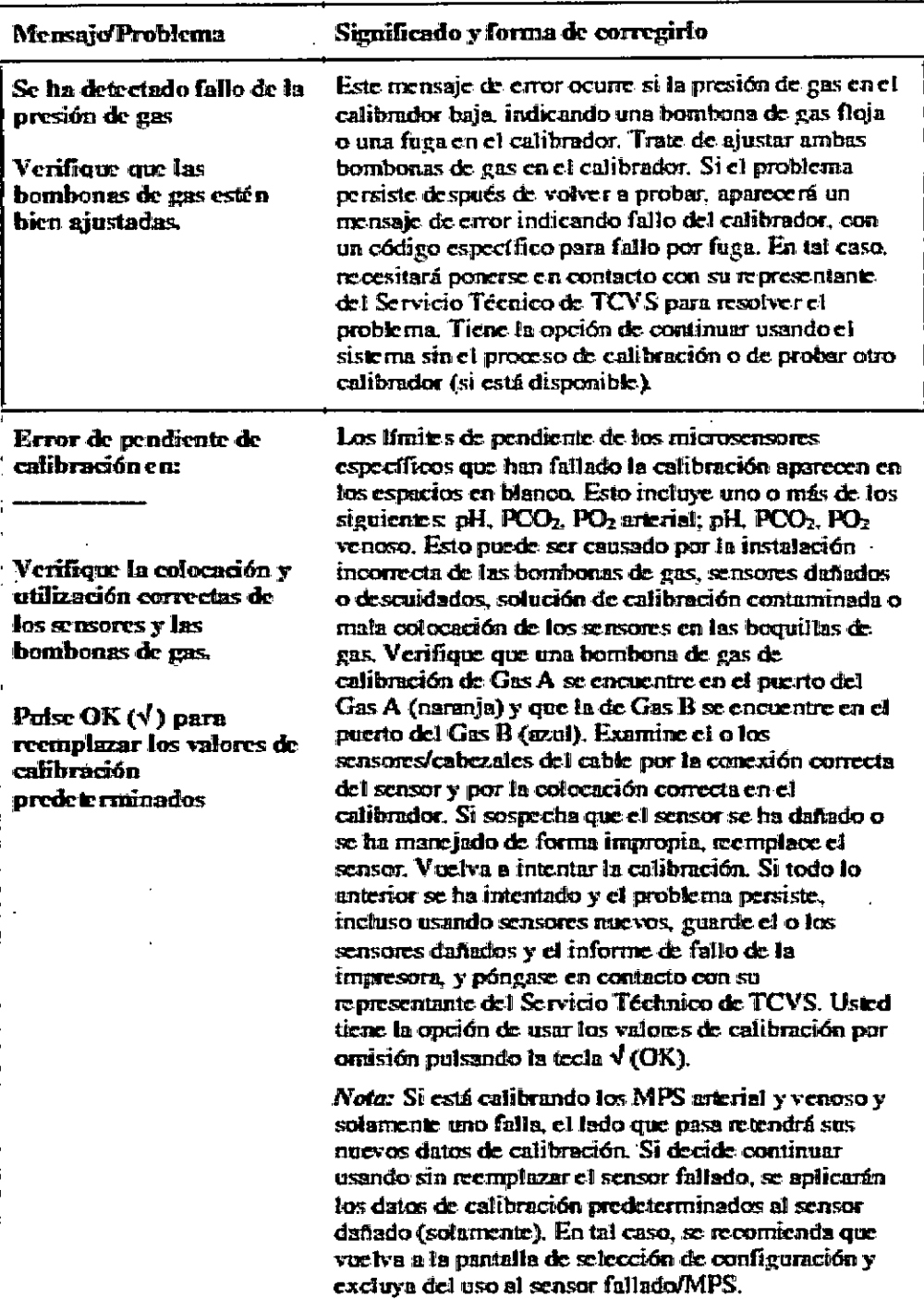

Edgardo Petrakovsky Representante Legal Comercializadora Terumo Chile Limi:aCa

PABLO LEHNAN RALDURI **DIRECTER 1 TECHICO M.N. 13402**  IF-2019-65508314-APN-DNPM#ANMAT

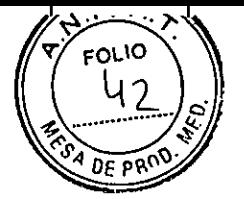

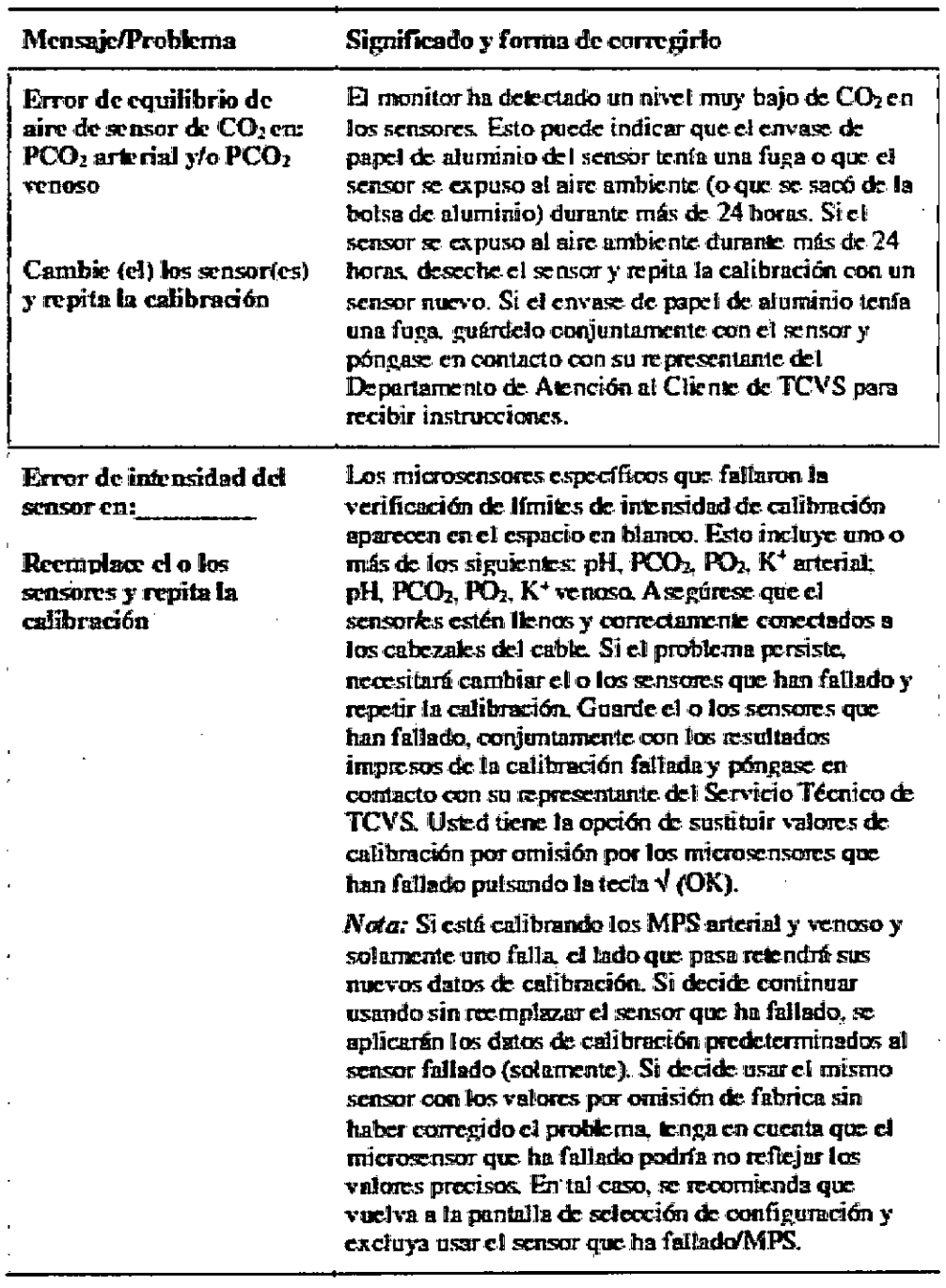

Edgardo Petrakovsky Representante Legal

Comercializadora Terumo Chile Limitada

 $\bar{\mathbf{t}}$ 

PABLO**\**ERMORALDURI DIRECTOR TECHICO **M.N. 13402** 

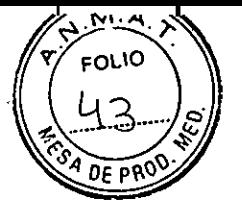

# Modalidad de operación

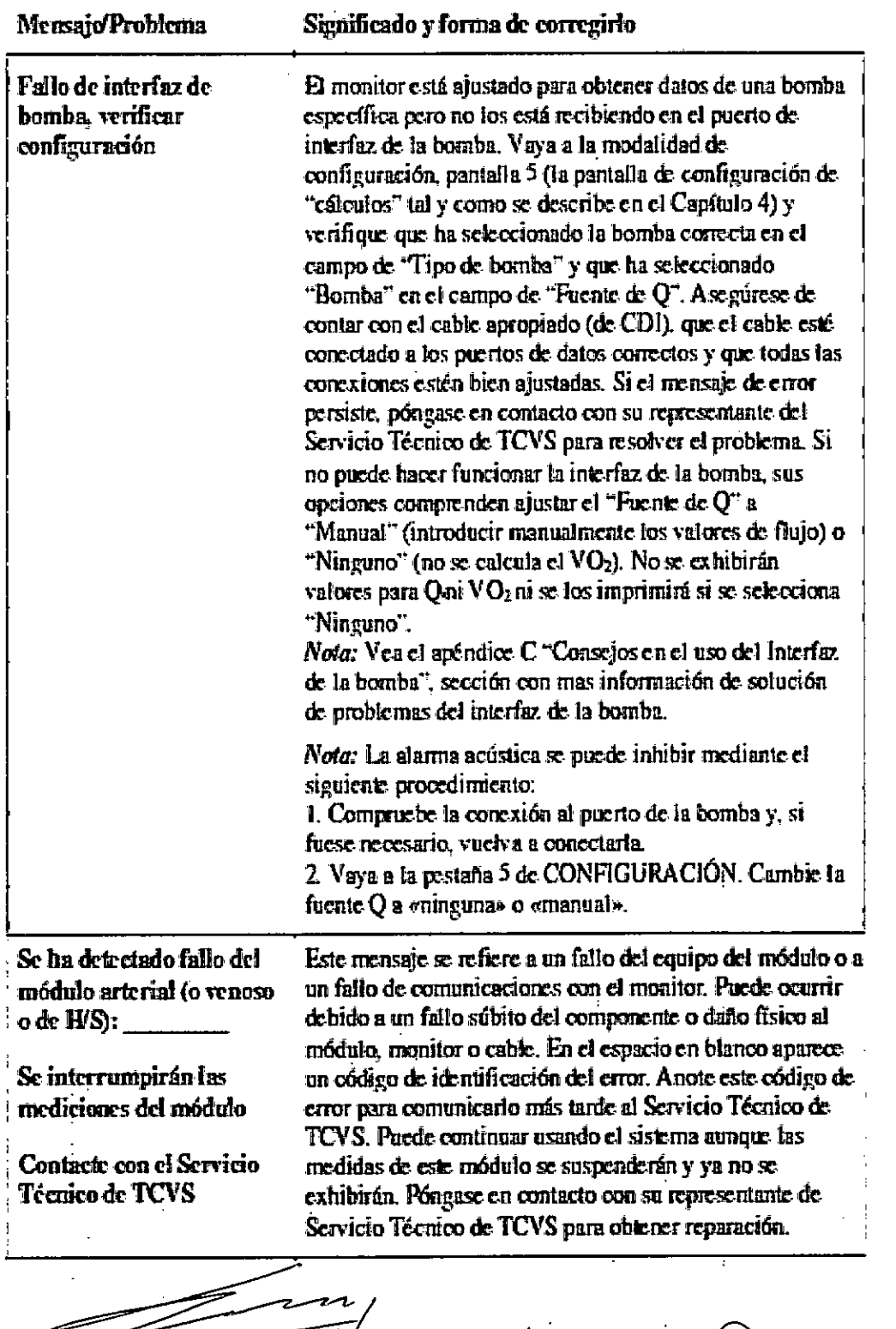

Edgardo Petrakovsky Representante Legal . Comercializadora Terumo Chile Limitada

PABI OV<sup>I</sup> °WEL. **trrqN.N I3ttiLDUR1**  NICO M.N. 1340 IF-2019-65508314-APRODDNPM#ANMAT

Página 36 de 42

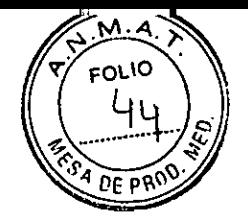

| Mensaje/Problema                                                                                   | Significado y forma de corregirlo                                                                                                    |
|----------------------------------------------------------------------------------------------------|----------------------------------------------------------------------------------------------------|
| Se ha detectado fallo del<br>monitor:<br><b>Contacte con el Servicio</b><br><b>Técnico de TCVS</b> | Este mensaje se refiere a un fallo detectado en el equipo<br>del monitor, que puede ocurrir debido a un daño físico<br>repentino del monitor, fallo de un componente o fallo de<br>todos los módulos. En el especio en blanco aparece un<br>código de identificación del error. Anote este código de<br>error para comunicarlo más tarde al Servicio Técnico de<br>TCVS. Usied no podrá continuar usando el sistema.<br>Póngase en contacto con su representante del Servicio<br>Técnico de TCVS para resolver el problema.                                                                                                    |
| <b>Valores incxactos en</b><br>comparación con el<br><b>laboratorio</b>                            | $\equiv$ Verifique que se haya hecho una calibración de sensor<br>con éxito. Para más seguridad, verifique la calibración<br>usando la función de verificación de calibración del<br>sistema<br><i>Nota:</i> La verificación debe hacerse después de la<br>calibración pero antes de la operación.<br><b>E</b> Verifique que se hayan seguido los procedimientos<br>apropiados de obtención de sangre y de laboratorio.<br>Asegúrese de que haya una velocidad mínima de flujo<br>de 35 co/minuto a través del sensor de derivación.<br>Asseguese que el circuito se haya estabilizado antes de<br>obtener una muestra de sangre para comparación. Los<br>períodos de movimiento dinámico de la temperatura<br>y/o los parámetros sanguíneos dificultan las<br>comparaciones en un punto dado (en el tiempo).<br>E Examine la línea de derivación. Si es demasiado larga,<br>la sangre en la línea puede haber comenzado a<br>equilibrarse a los valores del aire ambiente.<br>Assemble of the Above of the Assemble Assemble Assemble.<br>corrigiendo los gases sanguíneos a la misma<br>temperatura o que ambos estén usando 37°C.<br>Asegúrese que el sensor no se ha expuesto durante<br>unos minutos a una solución de cebado con un pH<br>menor $(i.0)$ . Ellos podría dar unos valores elevados<br>de PCO <sub>2</sub> .<br>Verifique para asegurarse que la sección "cálculos" de<br>la configuración cuenta con los ajustes apropiados<br>para su aplicación. Consulte la seoción de localización<br>de fallos siguiente: "Gráfico de localización de fallos<br>en comparaciones de laboratorio".<br>Compruebe la existencia de sustancias con un<br>potencial conocido para provocar imprecisiones, entre<br>ellas: verde de indocianina (Cardiogreen), azul de<br>metileno y otros colorantes intravasculares,<br>carboxihemoglobina y otras hemoglobinas anormales,<br>hemoglobinopatías, elevada bilinubina y/o ictericia.<br>Compruebe la existencia de agentes farmacológicos<br>nuevos con un efecto potencial sobre los sensores<br>CDI. |
| Ed <del>gardo</del> ∃                                                                              |                                                                                                    |

Representante Legal Come:aal:zaciora Terumo Chile Limi!ac'a

 $\epsilon$ 

÷,

PABLO PLENY VY<br>19<sub>2</sub>1 (RED<del>OS</del>114=OF) M.N. 13402 HEPINANA ALUUHI IF-2019-015-088314-APPODNPM#ANMAT

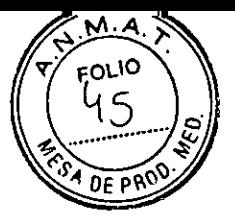

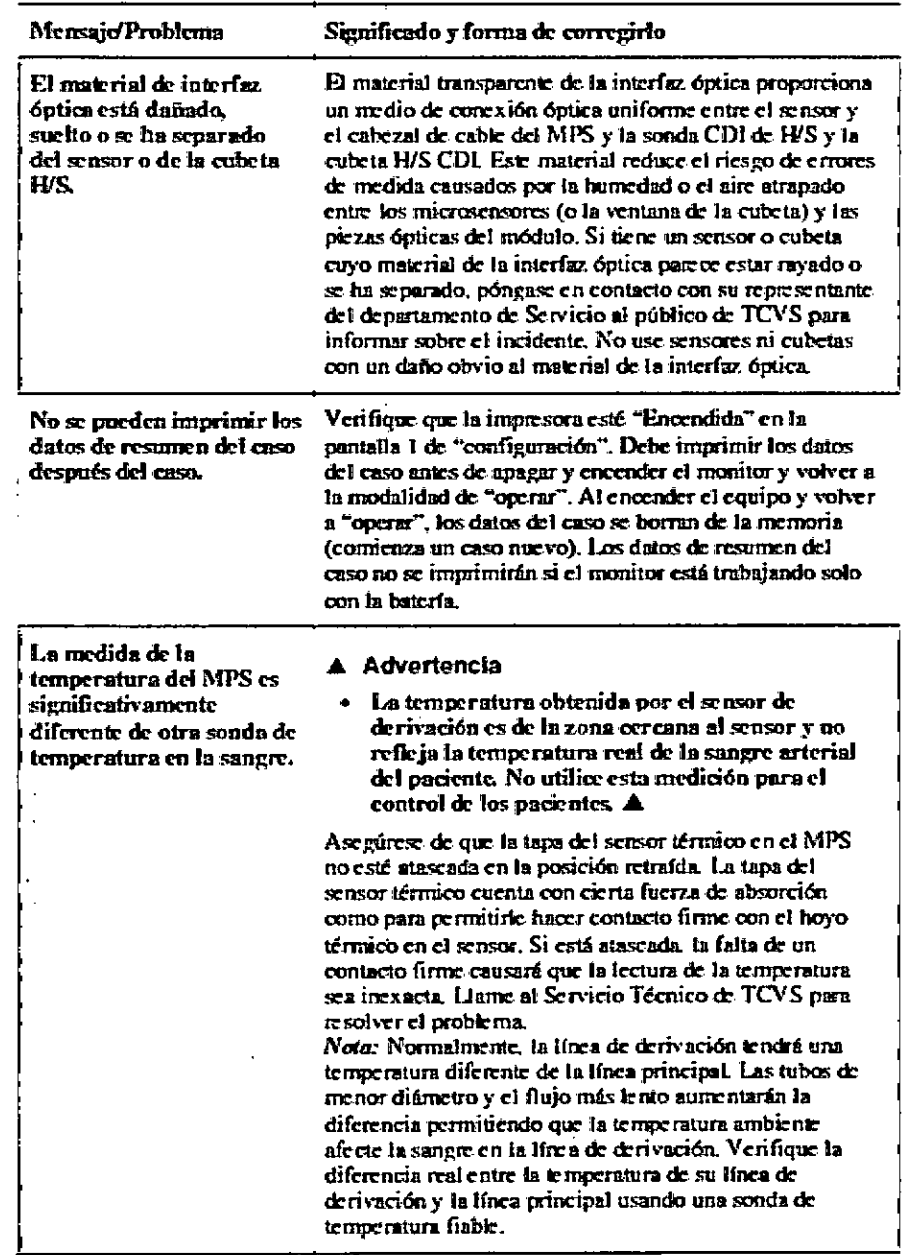

 $\frac{1}{2}$ 

سيست **Edgardo Petrakovsky** 

**Representante Legal Comercializadora Terumo Chic** linii!a'a

PABLU (\*En:W DIRENTOLY **FECHICO** *M.N.* 13402

IF-2019-65508314-APN-DNPM#ANMAT

 $\colon$ 

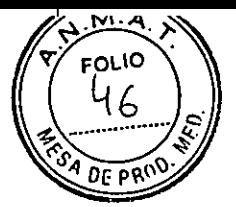

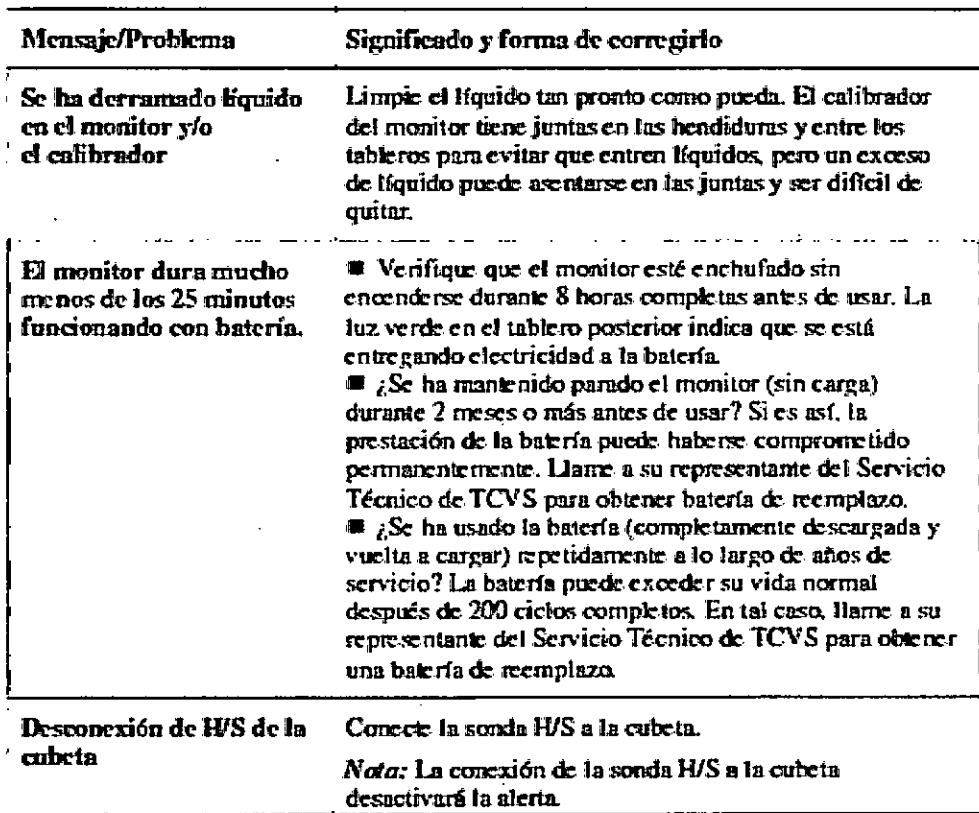

### Gráfico de localización de fallos en comparaciones de laboratorio

**El cuadro siguiente detalla la información que puede usar para determinar la razón para que los valores de su Sistema CDI parezcan no ser exactos con respecto a los valores del laboratorio:** 

Edgardo Petrakovsly **Representante Legal** 

 $\mathbf{r}$ 

Cornercializadora Terumo Chile Limilada

PABL<sup>N</sup> HERMAN BALDURI **DIRECTAMELANICO Mil. 13402** 

 $\sim$   $\sim$ 

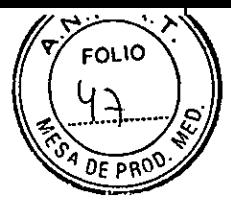

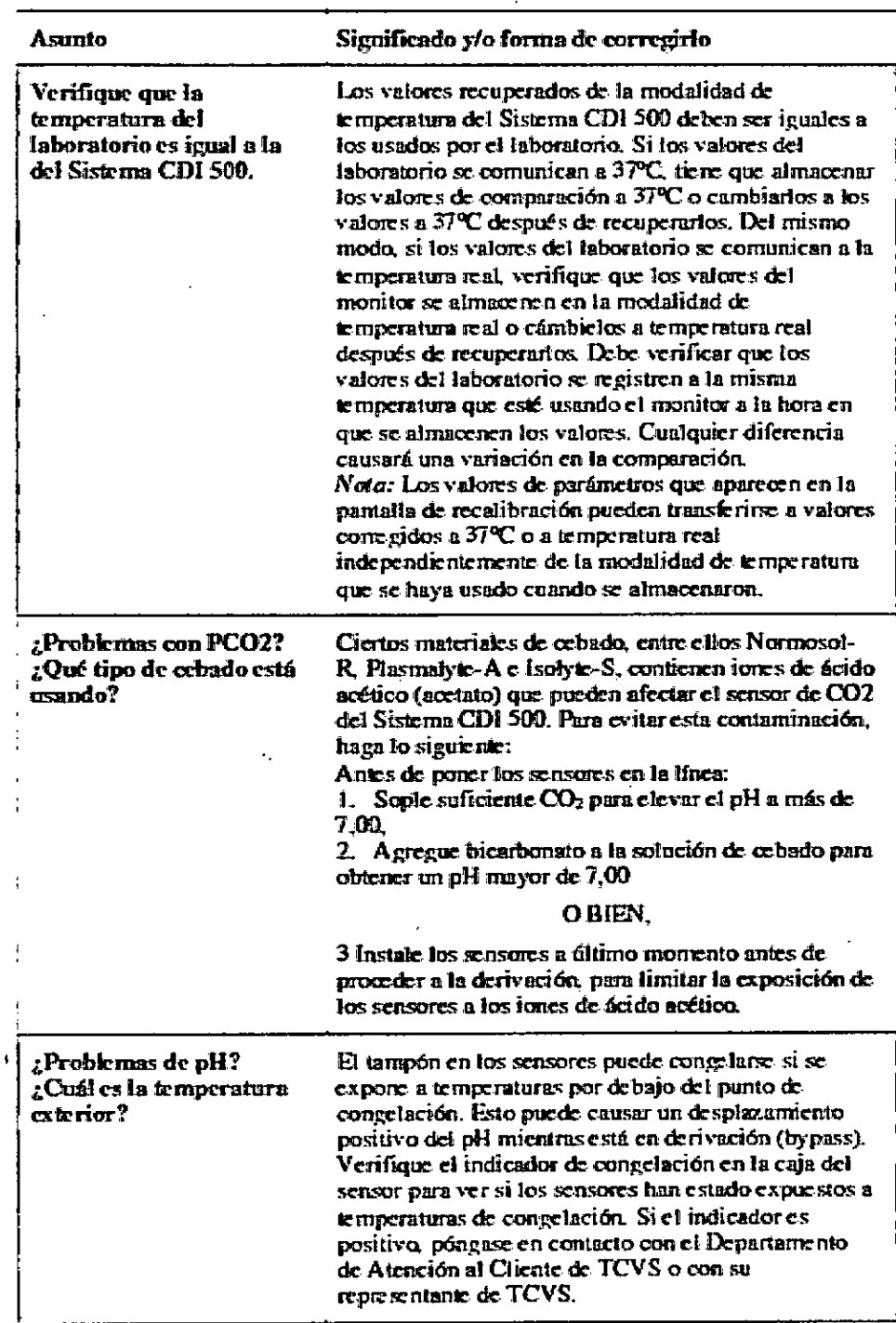

 $\bar{z}$ 

Edgardo Petrakovsky Representante Legal Comercializadora Terumo Chile Limitada

N BALDURI **NICO**  M.N. 1340 2.

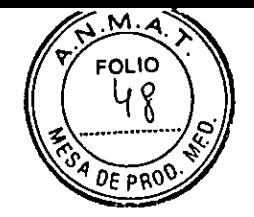

#### **Asunto Significado Yo forma de corregirlo**

**Asegúrese que el circuito se haya estabffizado antes de tornar mur muestra de sangre panel laboratorio**  *ESpC4e* **unos chaco minutos antes & efectuar mi**  cambio a la velocidad de flujo de sangre, **velocidad de flujo & gas, F102, temperatura etc. La observación de los valores de parárretros del**  Sistema CDI 500 durante aproximadamente un **Minuto, le dará una buena idea de si el circuito re ha estabilizado o no (la exhibición & gráficos también es ótil para verificar laestabilidad & paránclon sanguíneos).** 

**Verifique si los valores ardidos de 1 a 2 minutos**  después del almacenado se han desplazado hacia **algoritmente los valores correspondientes del laboratorio. Si es asf, es una buena indicación de que los cambios en Las parámetros sanguíneos dinámicos y la respuesta del sistema en función del tiempo son responsabk-s de la dikrencia en la comparad& No Se reportiendn realizar una recalibraciÓn** *,in*  **vivo bajo estas condiciones.** 

- **Una velocidad & flujo sangatir-o menor de 35**  co<sup>t</sup>minuto en la línea del sensor CDI de derivación puede causar una respuesta lenta en la medición. SI la **velocidad de finjo se restaura a más de 35 &minuto, las lecturas del sensor volverán a las normales.**
- **Una velocidad de flujo sanguíneo de menos de 100** cominuto a través de la cubeta CDI de H/S dará lugar a lecturas subóptimas de saturación<sup>t</sup> **tematocrito. La restauración &I flujo a más cb. 103 cdmintno volverá las lecturas & la cubeta 11/5 COI a las normales.**
- **Las burbujas de aire o líquidas que no can sangre (por ejemplo los nadicarrentos administrados en la Mea de derivación, que pasan por el** Jsznsor **de &Ovación) afedarán intermitentemente las lecturas del sensor. Tan pronto como el aire- o e/**  líquido haya pasado por el sensor de derivación, **los valores vuelven a los normales**

Edgardo-Petrakovsky

**Representante Legal**  Comercializadora Terumo Chile Limitada

**PABLIN HERMAN BALDURI**<br>DIRE<del>CTOR</del> TECNICO **D**;Recepto **M.N.** 13

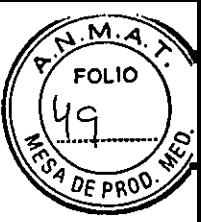

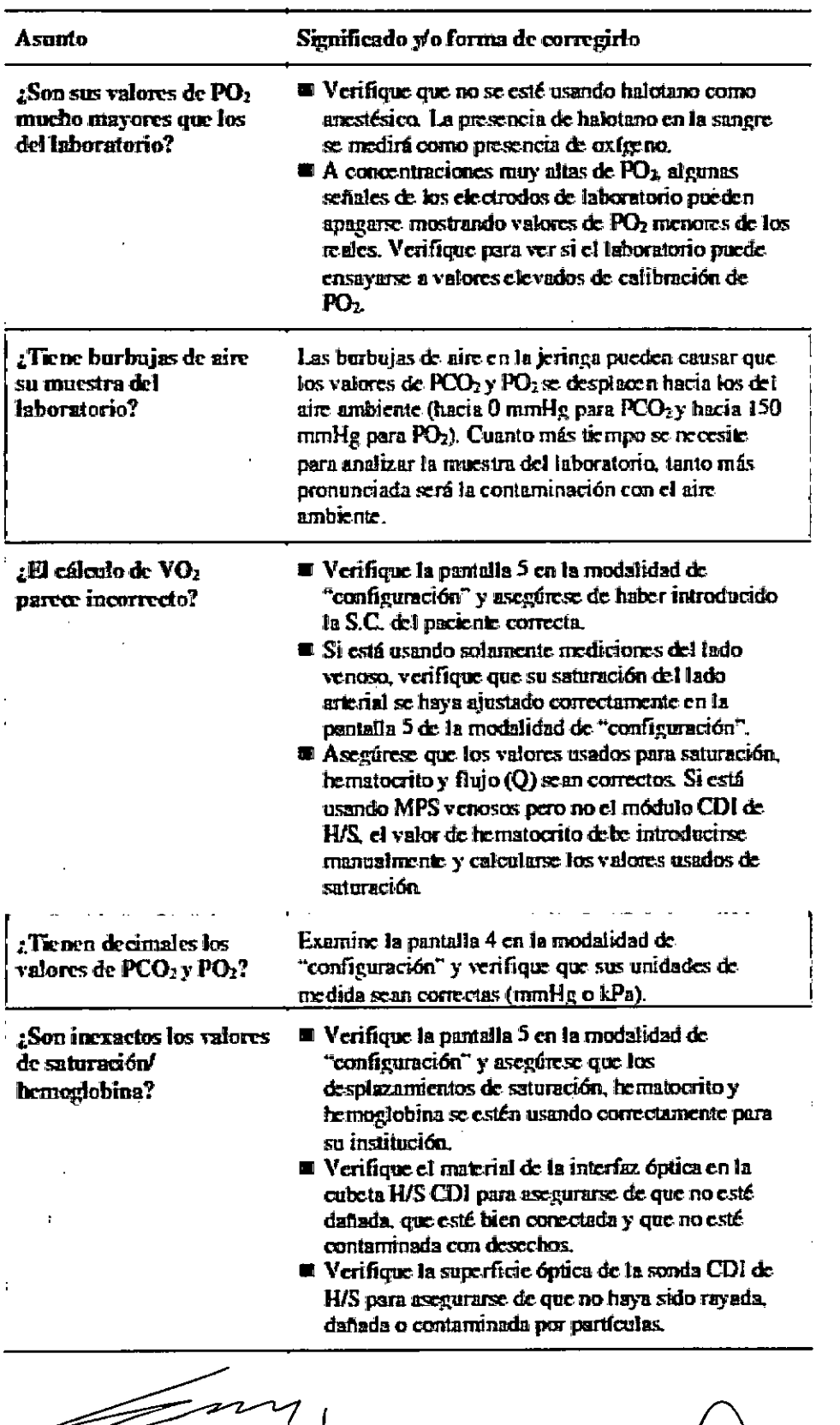

Edgerdo Petrakovsky Representante Legal Comercializadora Termo Chile .Limitada

**tAN BALDINAH** !ICC M.N. 13402 IF-2019-65508314-APN-DNPM#ANMAT

Página 42 de 42

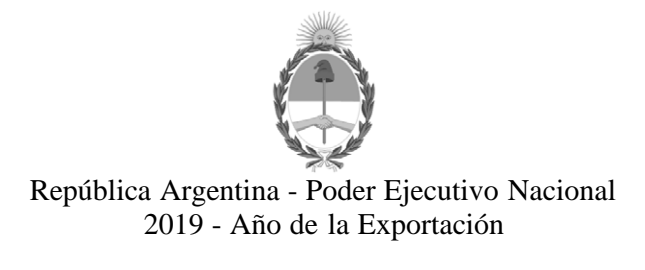

### **Hoja Adicional de Firmas Anexo**

**Número:**  IF-2019-65508314-APN-DNPM#ANMAT

CIUDAD DE BUENOS AIRES<br>Viernes 19 de Julio de 2019

**Referencia:** 1-47-3110-592-19-3

El documento fue importado por el sistema GEDO con un total de 42 pagina/s.

Digitally signed by GESTION DOCUMENTAL ELECTRONICA - GDE<br>DN: α⊫GESTION DOCUMENTAL ELECTRONICA - GDE, c⊨AR, o⊨SECRETARIA DE GOBIERNO DE MODERNIZACION,<br>ou⊨SECRETARIA DE MODERNIZACION ADMINISTRATIVA, serialNumber⊨CUIT 307151

Mariano Pablo Manenti Jefe I Dirección Nacional de Productos Médicos Administración Nacional de Medicamentos, Alimentos y Tecnología Médica

> Digitally signed by GESTION DOCUMENTAL ELECTRONICA - GDE<br>DN: cn=GESTION DOCUMENTAL ELECTRONICA - GDE, c=AR,<br>o=SECRETARIA DE MODERNIZACION ADMINISTRATIVA,<br>ou=SECRETARIA DE MODERNIZACION ADMINISTRATIVA,<br>serialNumber=CUIT 30715117564<br>Date: 2019.07.19 14:37:36 -03'00'

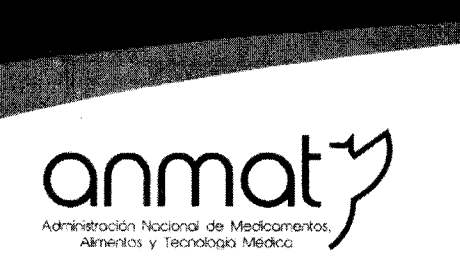

Secretaria de Gobierno de Salud

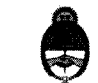

Ministerio de Salud y Desarrollo Social Presidencia de la Nación

### CERTIFICADO DE AUTORIZACIÓN E INSCRIPCIÓN

Expediente Nº: 1-47-3110-592-19-3

"2019 - AÑO DE LA EXPORTACIÓN".

La Administración Nacional de Medicamentos, Alimentos y Tecnología Médica (ANMAT) certifica que de acuerdo con lo solicitado por Comercializadora Terumo Chile Limitada, se autoriza la inscripción en el Registro Nacional de Productores y Productos de Tecnología Médica (RPPTM), de un nuevo producto con los siguientes datos identificatorios característicos:

Nombre descriptivo: Sistema de monitoreo de parámetros sanguíneos.

Código de identificación y nombre técnico UMDNS: 12-636 Sistemas de monitoreo fisiológico.

Marca de los productos médicos: Terumo

Clase de Riesgo: III

Indicación/es autorizada/s: monitorización continua en línea de la presión parcial extracorpórea del oxígeno y el dióxido de carbono, el pH, el potasio, la saturación de oxígeno, el hematocrito, la hemoglobina y la temperatura. También permite el cálculo de los valores de consumo de oxígeno, exceso de base, bicarbonato y saturación de oxígeno.

Modelo/s: SISTEMA DE MONITOREO DE PARAMETROS SANGUINEOS CDI 550

500AHCT Monitor con módulos arterial y H/S CDI 550

500 AVHCT Monitor con módulos arterial, venoso y H/S CDI 550

**Sedes y Delegaciones** 

Tel. (+54-11) 4340-0800 - http://www.anmat.gov.ar - República Argentina

**Sede Central** Av. de Mayo 869, CABA

Deleg. Mendoza Remedios de Escalada de San Martín 1909, Mendoza Prov. de Mendoza

**Sede Alsina** Alsina 665/671, CABA

Deleg. Córdoba Obispo Trejo 635, Córdoba. Prov. de Córdoba

**Sede INAME** Av. Caseros 2161, CABA

Deleg. Paso de los Libres Ruta Nacional 117, km.10, CO.TE.CAR., Paso de los Libres, Prov. de Corrientes

Sede TNAL Estados Unidos 25, CABA

Deleg. Posadas Roque González 1137, Posadas, Prov. de Misiones

Sede Prod. Médicos Av. Belgrano 1480, CABA

> Deleg. Santa Fé Eva Perón 2456, Santa Fé. Prov. de Santa Fé

### SISTEMA DE MONITOREO DE PARAMETROS SANGUINEOS CDI 500

500A Monitor con módulo arterial 500AHCT Monitor con modulo arterial y H/S CDI 500 500AV Monitor con modulo arterial y venoso CDI 500 500AVHCT Monitor con módulos arterial, venoso y H/S CDI 500 540 Calibrador CDI Modelo 540 CDI517 Brazo de Fijación de poste largo para Monitor CDI CDI518 Brazo de Fijación de poste corto para Monitor CDI CDI519 Soporte de Cabezal de Cable para Monitor CDI Condición de venta: venta exclusiva a profesionales e instituciones sanitarias Nombre del fabricante: TERUMO CARDIOVASCULAR SYSTEMS CORP. Lugar/es de elaboración: 6200 Jackson Rd. Ann Arbor, MI 48103. Estados Unidos.

Se extiende el presente Certificado de Autorización e Inscripción del PM 2295-26, con una vigencia cinco (5) años a partir de la fecha de la Disposición autorizante. Expediente Nº 1-47-3110-592-19-3

Disposición Nº

**Waldo Belloso** administrador Nacional **ANMAT** 

6872

2 3 AGO. 2019